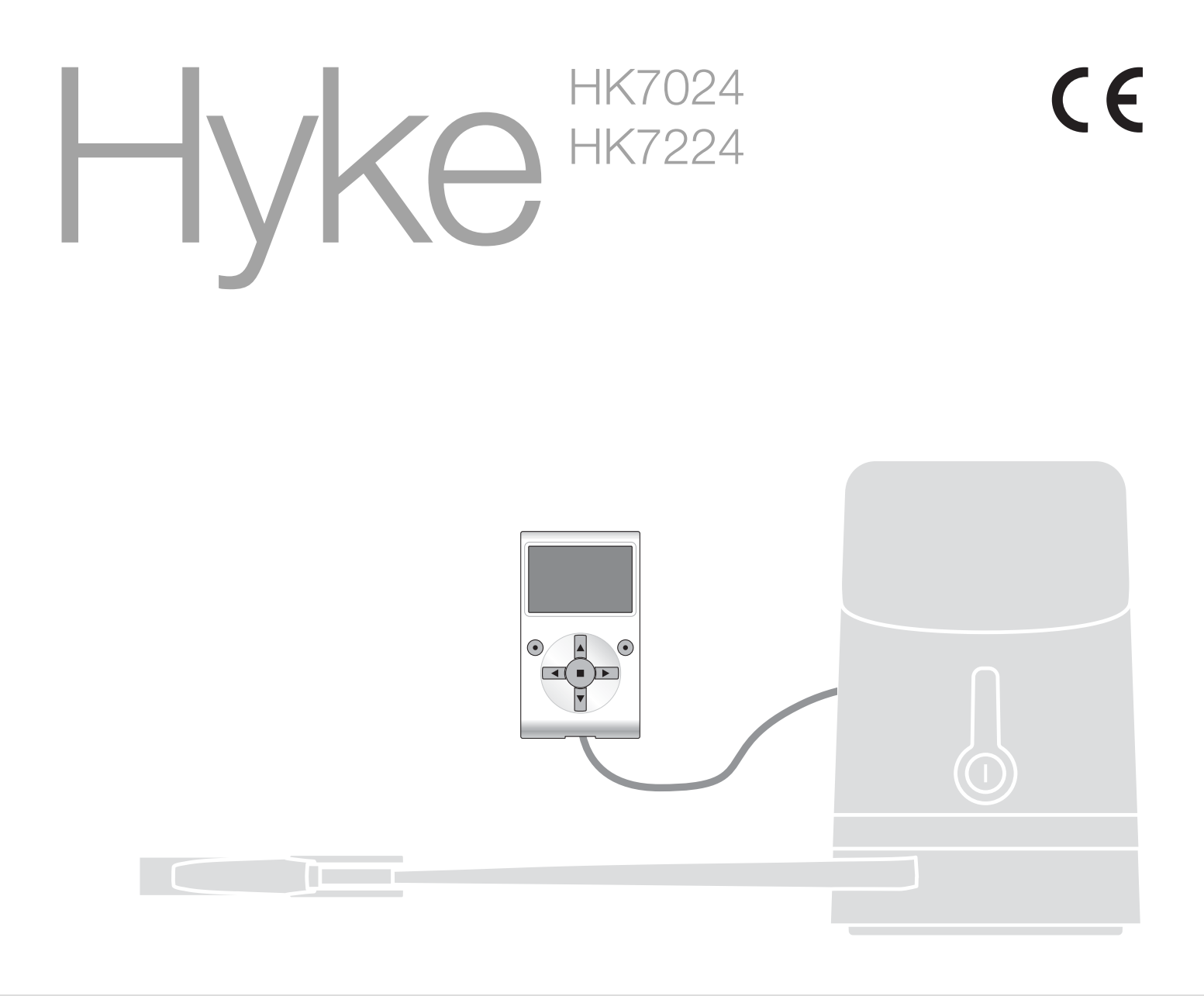

# **Funzioni programmabili**

con l'utilizzo del programmatore Oview

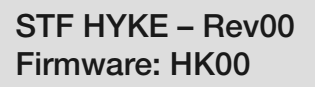

**Nice** 

# **FUNZIONI COMUNI**

#### **Nome**

Questo parametro permette di assegnare all'automazione un nominativo diverso dall'originale, in modo da facilitarne l'identificazione (es. "cancello lato nord").

È possibile utilizzare un nominativo di massimo 24 caratteri, compreso gli spazi.

#### **Insieme**

Questo parametro può essere impostato con un valore compreso tra 0 e 63 il valore impostato in fabbrica è "0". L'insieme è un numero che deve essere assegnato obbligatoriamente a ciascun motoriduttore, ricevitore o altro dispositivo potenzialmente collegabile in una rete BusT4, per definire la sua "area di appartenenza". Successivamente, durante l'utilizzo delle automazioni presenti in un impianto complesso, sarà possibile comandare simultaneamente tutti i dispositivi che hanno lo stesso numero d'insieme.

#### **Indirizzo**

Questo parametro può essere impostato con un valore compreso tra 1 e 127 il valore impostato in fabbrica è 3. L'indirizzo è un numero che deve essere assegnato obbligatoriamente a ciascun motoriduttore, ricevitore o altro dispositivo potenzialmente collegabile a una rete BusT4, per distinguerlo da altri dispositivi presenti in un **insieme**. Quindi è necessario che i dispositivi di un insieme abbiano un indirizzo diverso l'uno dall'altro.

#### **Gruppo**

Questo parametro può essere impostato con un valore compreso tra 0 e 15; il valore impostato in fabbrica è "0". La funzione permette di assegnare a un dispositivo che deve essere comandato (ad esempio un motoriduttore o altro dispositivo potenzialmente collegabile a una rete BusT4), un numero che permette a quel dispositivo di appartenere a un determinato "gruppo di comando". Possono far parte di uno stesso gruppo più dispositivi appartenenti anche a **insiemi** diversi. È possibile creare fino a 14 gruppi di dispositivi e, in particolare, uno stesso dispositivo può essere inserito in 4 gruppi diversi.

In una rete di dispositivi, l'utilizzo di questa funzione permette di:

**-** comandare simultaneamente diversi dispositivi inseriti in un **gruppo**, anche se alcuni di essi appartengono a **insiemi** diversi; **-** sfruttare un ricevitore unico, installato in uno dei dispositivi che fa parte di un gruppo, per comandare tutti i dispositivi che fanno parte di questo gruppo.

#### **Versione firmware** *(non modificabile)*

La funzione permette di visualizzare la versione del firmware presente in un dispositivo.

#### **Versione hardware** *(non modificabile)*

La funzione permette di visualizzare la versione dell'hardware presente in un dispositivo.

#### **Numero di serie** *(non modificabile)*

La funzione permette di visualizzare il numero di serie che identifica in modo univoco un dispositivo. Questo numero è diverso per ogni dispositivo, anche se dello stesso modello.

#### **Gestione password:**

La funzione è utile per limitare l'accesso a tutte o ad alcune funzioni di programmazione di un dispositivo, da parte delle persone non autorizzate. Se un dispositivo è protetto da una password, per iniziare una sessione di programmazione è indispensabile effettuare all'inizio la procedura di "log in" e, al termine della sessione, la procedura di "log out". *Nota – la procedura di "log out" permette di chiudere l'accesso alle persone non autorizzate, attivando di nuovo la password esistente.* **Attenzione!** *– Nel programmare la password in più dispositivi (ad esempio nell'Oview, nella Centrale di comando, nel Ricevitore ecc.), è consigliabile utilizzare una stessa password, uguale per tutti i dispositivi, compreso l'Oview. Questa accortezza evita che durante l'utilizzo dell'Oview o del Software collegato ad esso si debba fare un nuovo "log in" ad ogni cambio di dispositivo.* Nei dispositivi (compreso l'Oview) possono essere programmate due tipi di password:

- la **password utente**, formata da massimo 6 caratteri alfanumerici. **Attenzione!** – Non utilizzare lettere maiuscole.

- la **password installatore**, formata da massimo 6 caratteri alfanumerici. **Attenzione!** – Non utilizzare lettere maiuscole.

# **FUNZIONI CENTRALE**

## **Installazione**

#### **Ricerca bluebus**

Questa funzione permette di avviare la procedura di apprendimento dei dispositivi collegati all'ingresso Bluebus e all'ingresso ALT della Centrale di un automatismo. **Importante** – Per attivare la ricerca dei dispositivi è necessario premere il tasto "**Esegui**".

#### **Ricerca quote**

Questa funzione permette di attivare la procedura di ricerca automatica delle quote: la centrale misura automaticamente gli angoli di apertura delle ante e calcola le posizioni di apertura e di rallentamento. Per attivare la ricerca di una quota è necessario premere il tasto "**Esegui**".

#### **Quote**

#### • **massima chiusura**

Questa funzione, espressa in impulsi encoder, permette di programmare la posizione di massima chiusura "posizione 0" (quando l'anta tocca l'arresto meccanico di chiusura). Per programmare la posizione, è necessario scegliere il motore (1 o 2) utilizzando i tasti ◀ e ▶; di seguito, con i tasti ▲ (apri) e ▼(chiudi), a uomo presente comandare il motore appena selezionato nella posizione di massima chiusura. Premere il tasto "**OK**" per memorizzare.

#### • **massima apertura**

Questa funzione, espressa in impulsi encoder, permette di programmare la posizione di massima apertura "posizione 1" (quando l'anta tocca l'arresto meccanico di apertura). Per programmare la posizione, è necessario scegliere il motore (1 o 2) utilizzando i tasti ◀ e ▶; di seguito, con i tasti ▲ (apri) e ▼(chiudi), a uomo presente comandare il motore appena selezionato nella posizione di massima apertura. Premere il tasto "**OK**" per memorizzare.

#### • **apertura**

Questa funzione, espressa in impulsi encoder, permette di programmare la posizione di apertura desiderata "posizione A" (posizione nel quale l'anta deve fermarsi al termine di una manovra di apertura). Per programmare la posizione, è necessario scegliere il motore (1 o 2) utilizzando i tasti **< e ▶**; di seguito, con i tasti ▲ (apri) e ▼(chiudi), a uomo presente comandare il motore appena selezionato nella posizione di apertura. Premere il tasto "**OK**" per memorizzare.

#### • **apertura parziale 1**

Questa funzione, espressa in impulsi encoder, permette di programmare la posizione di apertura parziale 1 (posizione nel quale l'anta deve fermarsi al termine di una manovra di apertura, a seguito di un comando di Apre parziale 1). Per programmare la posizione, è necessario scegliere il motore (1 o 2) utilizzando i tasti ◀ e ▶; di seguito, con i tasti ▲ (apri) e ▼(chiudi), a uomo presente comandare il motore appena selezionato nella posizione di apertura parziale 1. Premere il tasto "**OK**" per memorizzare.

#### • **apertura parziale 2**

Questa funzione, espressa in impulsi encoder, permette di programmare la posizione di apertura parziale 2 (posizione nel quale l'anta deve fermarsi al termine di una manovra di apertura, a seguito di un comando di Apre parziale 2). Per programmare la posizione, è necessario scegliere il motore (1 o 2) utilizzando i tasti ◀ e ▶; di seguito, con i tasti ▲ (apri) e ▼(chiudi), a uomo presente comandare il motore appena selezionato nella posizione di apertura parziale 2. Premere il tasto "**OK**" per memorizzare.

#### • **apertura parziale 3**

Questa funzione, espressa in impulsi encoder, permette di programmare la posizione di apertura parziale 3 (posizione nel quale l'anta deve fermarsi al termine di una manovra di apertura, a seguito di un comando di Apre parziale 3). Per programmare la posizione, è necessario scegliere il motore (1 o 2) utilizzando i tasti ◀ e ▶; di seguito, con i tasti ▲ (apri) e ▼(chiudi), a uomo presente comandare il motore appena selezionato nella posizione di apertura parziale 3. Premere il tasto "**OK**" per memorizzare.

#### • **rallentamento in apertura**

Questa funzione, espressa in impulsi encoder, permette di programmare l'ampiezza della zona di rallentamento dell'anta, durante la manovra di apertura (spazio percorso dai motori, dall'inizio della fase di rallentamento fino alla posizione di apertura). Per programmare il rallentamento, è necessario scegliere il motore (1 o 2) utilizzando i tasti < e >; poi, scegliere il valore desiderato usando i tasti ▲ e ▼ e premere il tasto "OK" per memorizzare.

#### • **rallentamento in chiusura**

Questa funzione, espressa in impulsi encoder, permette di programmare l'ampiezza della zona di rallentamento dell'anta, durante la manovra di chiusura (spazio percorso dai motori, dall'inizio della fase di rallentamento fino alla posizione di massima chiusura "posizione 0"). Per programmare il rallentamento, è necessario scegliere il motore (1 o 2) utilizzando i tasti < e >; poi, scegliere il valore desiderato usando i tasti  $\blacktriangle$  e  $\blacktriangledown$  e premere il tasto "OK" per memorizzare

#### • **sfasamento apre**

Questa funzione, espressa in impulsi encoder, permette di programmare lo sfasamento in apertura (spazio che deve compiere l'anta 2, prima che inizi l'apertura dell'anta 1). Per programmare lo sfasamento, è necessario scegliere il valore desiderato usando i tasti ▲ e ▼, poi memorizzare premendo il tasto "OK".

#### • **sfasamento chiude**

Questa funzione, espressa in impulsi encoder, permette di programmare lo sfasamento in chiusura (spazio che deve compiere l'anta 1, prima che inizi la chiusura dell'anta 2). Per programmare lo sfasamento, è necessario scegliere il valore desiderato usando i tasti ▲ e ▼, poi memorizzare premendo il tasto "OK".

#### • **quota di esclusione**

Questo parametro, espresso in impulsi encoder, può essere regolato con un valore compreso tra 0 e 255. Il valore scelto, definisce l'ampiezza dell'intervallo, in corrispondenza del finecorsa meccanico di chiusura e di apertura, entro il quale viene esclusa la manovra d'inversione, causata da un'eventuale intervento della funzione "rilevazione ostacoli". Per programmare la quota di esclusione, è necessario scegliere il valore desiderato usando i tasti ▲ e ▼, poi memorizzare premendo il tasto "OK".

#### **Cancellazione dati**

Questa funzione permette di cancellare la configurazione di una Centrale e i dati memorizzati in essa, scegliendo tra una serie di voci. Queste voci sono:

❏ **quote** – permette di cancellare tutte le quote memorizzate;

❏ **dispositivi bluebus** – permette di cancellare la configurazione dei dispositivi Bluebus e dell'ingresso ALT;

❏ **valori funzioni** – permette di cancellare tutti i valori e le regolazioni delle funzioni previste dalla Centrale;

❏ **tutto** – permette di cancellare tutti i dati presenti nella memoria della Centrale ad esclusione dei parametri riservati: insieme, indirizzo, versione hardware, versione software, numero di serie.

Per eseguire la cancellazione: scegliere la configurazione da cancellare utilizzando i tasti  $\blacktriangle \in \blacktriangledown$ , poi premere il tasto "Esegui".

## **Parametri base**

#### **Chiusura automatica**

Questo parametro è di tipo ON / OFF; il valore impostato in fabbrica è "OFF". La funzione permette di attivare nella Centrale dell'automatismo la chiusura automatica al termine di una manovra di Apertura. Se la funzione è attiva (ON) la manovra di chiusura automatica inizia al termine del tempo di attesa programmato nella funzione "tempo pausa".

Se la funzione non è attiva (OFF) il funzionamento della Centrale è di tipo "semiautomatico". Programmazione parametro: scegliere il valore desiderato, usando i tasti  $\triangle$  e  $\nabla$ , poi premere il tasto "OK".

#### **Tempo pausa**

Questo parametro è espresso in secondi e può essere impostato con un valore da 0 a 250 sec.; il valore impostato in fabbrica è di 30 sec. Questa funzione, permette di programmare nella Centrale il tempo di attesa desiderato che deve intercorrere tra la fine di una manovra di Apertura e l'inizio di una manovra di Chiusura. **IMPORTANTE** – Questa funzione ha effetto solo se la funzione "chiusura automatica" è attiva. Programmazione parametro: scegliere il valore desiderato, usando i tasti  $\blacktriangle$  e  $\nabla$ , poi premere il tasto "OK".

#### **Richiudi dopo foto**

Questo parametro è di tipo ON / OFF; il valore impostato in fabbrica è "OFF". Quando la funzione è attiva (ON), il suo funzionamento varia in base al parametro impostato nella funzione "Chiusura automatica":

◆ con la funzione "Chiusura automatica" attiva (ON), se durante la manovra di Apertura o Chiusura intervengono le fotocellule (Foto o Foto 1), il tempo di pausa si riduce a 5 secondi, indipendentemente dal "tempo pausa" programmato;

◆ con la funzione "Chiusura automatica" non attiva (OFF), se durante la manovra di Chiusura intervengono le fotocellule (Foto o Foto 1), si attiva la "chiusura automatica" con il "tempo pausa" programmato.

Programmazione parametro: scegliere il valore desiderato, usando i tasti  $\blacktriangle \in \blacktriangledown$ , poi premere il tasto "OK".

#### **Chiudi sempre**

#### • **attiva**

Questo parametro è di tipo ON / OFF; il valore impostato in fabbrica è "OFF". Questa funzione è utile nel caso di un black-out elettrico, anche breve. Infatti, se durante una manovra di Apertura l'automazione si blocca a causa di un black-out elettrico e, la funzione **é attiva** (ON), al ripristino della corrente elettrica la manovra di Chiusura viene eseguita normalmente. Al contrario, se la funzione **non è attiva** (OFF), al ripristino della corrente elettrica l'automazione rimane ferma. *Nota – Per questioni di sicurezza, quando la funzione è attiva la manovra di Chiusura è preceduta da un tempo di attesa programmato nella funzione "tempo di prelampeggio".* Programmazione parametro: scegliere il valore desiderato, usando i tasti ▲ e ▼, poi premere il tasto "OK".

#### • **modalità**

Questo parametro è impostato in fabbrica sulla modalità "chiude sempre". La funzione presenta 2 modalità di funzionamento: ❏ *chiude sempre – Per questa modalità fare riferimento alla funzione "attiva" della voce "chiudi sempre";*

❏ *salva chiusura – Attivando questa modalità, dopo un black-out elettrico, al ripristino della corrente si possono ottenere due risultati: a) esecuzione della chiusura automatica con il rispetto del tempo programmato nella funzione "tempo di pre*lampeggio", se nel momento del black-out era in corso il conto alla rovescia del suddetto tempo; **b)** esecuzione della mano*vra di Chiusura se nel momento del black-out era in atto una chiusura automatica e la manovra non era stata completata. Nota – Se prima del black-out è stata annullata la chiusura automatica (ad esempio, con l'invio del comando Alt), al ripristino della corrente elettrica la manovra di Chiusura non viene eseguita.*

Programmazione parametro: scegliere il valore desiderato, usando i tasti **A** e **V**, poi premere il tasto "OK".

#### • **tempo attesa**

Questo parametro è espresso in secondi e può essere impostato con un valore compreso tra 0 e 20 sec.; il valore impostato in fabbrica è di 5 sec. Questa funzione, permette di programmare nella Centrale il tempo di attesa desiderato che deve intercorrere tra la fine della manovra di Apertura e l'inizio della manovra di Chiusura. Programmazione parametro: scegliere il valore desiderato, usando i tasti  $\blacktriangle$  e  $\nabla$ , poi premere il tasto "OK".

#### **Gestione velocità**

#### • **velocità apre**

Questo parametro permette di programmare la velocità del motore durante una manovra di Apertura; può essere regolato con un valore compreso tra 1 (velocità minima) e 6 (velocità massima); il valore impostato in fabbrica è 6. Programmazione parametro: scegliere il valore desiderato, usando i tasti **A** e  $\nabla$ , poi premere il tasto "OK".

#### • **velocità chiude**

Questo parametro permette di programmare la velocità del motore durante una manovra di Chiusura; può essere regolato con un valore compreso tra 1 (velocità minima) e 6 (velocità massima); il valore impostato in fabbrica è 6. Programmazione parametro: scegliere il valore desiderato, usando i tasti **A** e  $\nabla$ , poi premere il tasto "OK".

#### • **velocità rallentamento apertura**

Questo parametro permette di programmare la velocità del motore durante la fase di rallentamento di una manovra di Apertura;

può essere regolato con un valore compreso tra 1 (velocità minima) e 8 (velocità massima); il valore impostato in fabbrica è 5. Programmazione parametro: scegliere il valore desiderato, usando i tasti ▲ e ▼, poi premere il tasto "OK".

#### • **velocità rallentamento chiusura**

Questo parametro permette di programmare la velocità del motore durante la fase di rallentamento di una manovra di Chiusura; può essere regolato con un valore compreso tra 1 (velocità minima) e 8 (velocità massima); il valore impostato in fabbrica è 5. Programmazione parametro: scegliere il valore desiderato, usando i tasti ▲ e ▼, poi premere il tasto "OK".

#### **Gestione forza**

#### • **forza apertura**

Questo parametro può essere regolato, per ciascun motore, con un valore compreso tra 1 (forza minima) e 8 (forza massima); il valore impostato in fabbrica è 4. La funzione, permette di regolare il valore massimo della forza(**\***) che i motori applicano alle ante, durante una manovra di apertura, prima che intervenga la funzione "rilevazione ostacoli". Se la corrente richiesta dal motore supera il valore impostato, la centrale ferma la manovra in atto e se necessario esegue un'inversione della manovra. Programmazione parametro: scegliere il motore (1 o 2), usando i tasti < e >; poi, scegliere il valore desiderato, usando i tasti ▲ e , poi premere il tasto "**OK**".

#### • **forza chiusura**

Questo parametro può essere regolato, per ciascun motore, con un valore compreso tra 1 (forza minima) e 8 (forza massima); il valore impostato in fabbrica è 4. La funzione, permette di regolare il valore massimo della forza(**\***) che i motori applicano alle ante, durante una manovra di chiusura, prima che intervenga la funzione "rilevazione ostacoli". Se la corrente richiesta dal motore supera il valore impostato, la centrale ferma la manovra in atto e se necessario esegue un'inversione della manovra. Programmazione parametro: scegliere il motore (1 o 2), usando i tasti < e >; poi, scegliere il valore desiderato, usando i tasti ▲ e , poi premere il tasto "**OK**".

*(\*) Nota: la forza è legata alla corrente elettrica assorbita dal motore.*

#### **Gestione sensibilità**

#### • **sensibilità apre**

A questo parametro può essere assegnato un valore compreso tra 1 (forza minima) e 8 (forza massima); il valore impostato in fabbrica è 6. La funzione permette di regolare il valore massimo della forza(**\*\***) che i motori applicano alle ante, durante una manovra di apertura, prima che intervenga la funzione "rilevazione ostacoli". Programmazione parametro: scegliere il valore desiderato, usando i tasti **A** e  $\nabla$ , poi premere il tasto "OK".

#### • **sensibilità chiude**

A questo parametro può essere assegnato un valore compreso tra 1 (forza minima) e 8 (forza massima); il valore impostato in fabbrica è 6. La funzione permette di regolare il valore massimo della forza(**\*\***) che i motori applicano alle ante, durante una manovra di chiusura, prima che intervenga la funzione "rilevazione ostacoli". Programmazione parametro: scegliere il valore desiderato, usando i tasti  $\blacktriangle$  e  $\nabla$ , poi premere il tasto "OK".

*(\*\*) Nota: la forza è legata alla frequenza degli impulsi provenienti dall'encoder.*

#### **Spunto**

#### • **attiva**

Questo parametro è di tipo ON / OFF; il valore impostato in fabbrica è "OFF". Impostando questa funzione su "ON", la manovra inizia con valori di forza e velocità al massimo per dare più potenza al motore durante la fase iniziale. Al termine della fase di spunto, la manovra, prosegue con una rampa di accelerazione graduale. Questa funzione, è utile in presenza di elevati attriti statici (neve o ghiaccio) che bloccano l'automazione. Programmazione parametro: scegliere il valore desiderato, usando i tasti  $\triangle$  e

## , poi premere il tasto "**OK**".

#### • **tempo spunto**

Questo parametro è espresso in secondi e può essere impostato con un valore compreso tra 0 e 3 secondi; il valore impostato in fabbrica dipende dal tipo di motore utilizzato. La funzione permette di programmare la durata dello spunto all'inizio di una manovra. Programmazione parametro: scegliere il valore desiderato, usando i tasti ▲ e ▼, poi premere il tasto "OK".

**Importante** – Se la funzione è attiva (ON), si abilita lo spunto su qualsiasi manovra di apertura e di chiusura. Invece, se la funzione non è attiva (OFF) e viene impostato il "tempo spunto" diverso da 0, si attiva lo spunto solo per le manovre di apertura che hanno inizio da cancello chiuso e, con una durata pari al tempo impostato.

#### **Prelampeggio**

#### • **attiva**

Questo parametro è di tipo ON / OFF; il valore impostato in fabbrica è "OFF". L'impostazione in "ON" di questa funzione permette di attivare il tempo di lampeggio che intercorre tra l'accensione del segnalatore lampeggiante e l'inizio di una manovra di Apertura o di Chiusura. Questo tempo è regolabile ed è utile per segnalare anticipatamente una situazione di pericolo. **Importante** – Se questa funzione non è attiva (OFF), l'accensione del segnalatore lampeggiante coincide con l'inizio della manovra. Programmazione parametro: scegliere il valore desiderato, usando i tasti **A** e **V**, poi premere il tasto "OK".

#### • **tempo in apertura**

Questo parametro è espresso in secondi e può essere impostato con un valore compreso tra 0 e 10 sec.; il valore impostato in fabbrica è 3 sec. La funzione permette di programmare il tempo di lampeggio che segnala l'inizio imminente di una manovra di Apertura; è associato alla funzione "prelampeggio". Programmazione parametro: scegliere il valore desiderato, usando i tasti  $\blacktriangle$ e , poi premere il tasto "**OK**".

#### • **tempo in chiusura**

Questo parametro è espresso in secondi e può essere impostato con un valore compreso tra 0 e 10 sec.; il valore impostato in fabbrica è 3 sec. La funzione permette di programmare il tempo di lampeggio che segnala l'inizio imminente della manovra di Chiusura; è associato alla funzione "prelampeggio". Programmazione parametro: scegliere il valore desiderato, usando i tasti  $\blacktriangle$ e , poi premere il tasto "**OK**".

#### **Stand-by**

#### • **attiva**

Questo parametro è di tipo ON / OFF; il valore impostato in fabbrica è "OFF". Impostando questa funzione su "ON" è possibile ridurre i consumi dell'automazione. Programmazione parametro: scegliere il valore desiderato, usando i tasti  $\blacktriangle$  e  $\nabla$ , poi premere il tasto "**OK**".

#### • **modalità**

La funzione presenta 3 modalità di funzionamento:

❏ *sicurezze – Impostando questa modalità, al termine dell'esecuzione di una manovra e trascorso il tempo di stand-by (parametro programmabile nella funzione "tempo attesa"), la Centrale spegne i trasmettitori delle fotocellule Bluebus e tutti i led, ad esclusione del led Bluebus che invece lampeggerà più lentamente. Nota – Nel momento in cui la Centrale riceve un comando, ripristina automaticamente il funzionamento normale dell'automazione, non più a consumo ridotto.*

❏ *bluebus – Impostando questa modalità, al termine dell'esecuzione di una manovra e trascorso il tempo di stand-by, la Centrale spegne l'uscita Bluebus (i dispositivi) e tutti i led, ad esclusione del led Bluebus che invece lampeggerà più lentamente. Nota – Nel momento in cui la Centrale riceve un comando, ripristina automaticamente il funzionamento normale dell'automazione, non più a consumo ridotto.*

❏ *tutto – Impostando questa modalità, al termine dell'esecuzione di una manovra e trascorso il tempo di stand-by, la Centrale spegne l'uscita Bluebus (i dispositivi), alcuni circuiti interni e tutti i led, ad esclusione del led Bluebus che invece lampeggerà molto più lentamente. Nota – Nel momento in cui la Centrale riceve un comando, ripristina automaticamente il funzionamento normale dell'automazione, non più a consumo ridotto.*

Programmazione modalità: scegliere il valore desiderato, usando i tasti  $\blacktriangle$  e  $\nabla$ , poi premere il tasto "OK".

#### • **tempo attesa**

Questo parametro è espresso in secondi e può essere impostato con un valore compreso tra 0 e 250 sec.; il valore impostato in fabbrica è 60 sec. La funzione permette di programmare il tempo che deve intercorrere tra il termine dell'esecuzione di una manovra e l'inizio della funzione "stand-by", se quest'ultima è attiva (ON). Programmazione parametro: scegliere il valore desiderato, usando i tasti **A** e  $\nabla$ , poi premere il tasto "OK".

#### **Blocco automatismo**

Questo parametro è di tipo ON / OFF; il valore impostato in fabbrica è "OFF". La funzione permette di disabilitare il funzionamento dell'automatismo, impostando il valore su "ON". In questo caso non verrà eseguito nessun tipo di comando inviato, ad esclusione del comando "Passo passo alta priorità", "Sblocca", "Sblocca e chiudi" e "Sblocca e apri". Programmazione parametro: scegliere il valore desiderato, usando i tasti e , poi premere il tasto "**OK**".

#### **Blocco tasti**

Questo parametro è di tipo ON / OFF; il valore impostato in fabbrica è "OFF". La funzione permette di disabilitare il funzionamento dei tasti presenti sulla Centrale. Programmazione parametro: scegliere il valore desiderato, usando i tasti  $\blacktriangle \in \blacktriangledown$ , poi premere il tasto "**OK**".

#### **Colpo d'ariete**

Questo parametro è di tipo ON / OFF; il valore impostato in fabbrica è "OFF". Attivando (ON) questa funzione, prima che inizi la manovra di apertura (partendo dalla posizione di cancello chiuso), viene attivata una breve manovra di chiusura in modo da agevolare lo sgancio dell'elettroserratura. Programmazione parametro: scegliere il valore desiderato, usando i tasti  $\blacktriangle \in \blacktriangledown$ , poi premere il tasto "**OK**".

#### **Valore breve inversione**

Questo parametro è espresso in millisecondi (ms) e può essere impostato con un valore compreso tra 0 e 2,5 secondi; il valore impostato in fabbrica è 1 secondo. Questa funzione permette di programmare la durata della "breve inversione" dei motori; questa, avviene dopo l'invio di un comando "Alt", alla centrale. Programmazione parametro: scegliere il valore desiderato, usando i tasti  $\triangle$  e  $\nabla$ , poi premere il tasto "OK".

#### **Scaricamento chiude**

Questo parametro è espresso in millisecondi (ms) e può essere impostato con un valore compreso tra 0 e 1,5 secondi; il valore impostato in fabbrica è 0 secondi. Questa funzione permette di programmare, per ciascun motore, la durata della "breve inversione" al termine dell'esecuzione della manovra di Chiusura completa. Programmazione scaricamento: scegliere il motore (1 o 2) utilizzando i tasti < e ▶; poi, scegliere il valore desiderato usando i tasti ▲ e ▼ e premere il tasto "OK" per memorizzare.

## **Parametri avanzati**

## **Configurazione INGRESSI**

Questa voce raggruppa i comandi disponibili e associabili agli **ingressi 1 - 2 - 3**, presenti sulla Centrale di comando di un automatismo. I comandi disponibili per ogni ingresso sono descritti nella **Tabella 1**; invece le categorie di comando e le relative modalità di funzionamento sono descritte nella **Tabella 1a**, **1b**, **1c ecc**. **Importante – Per il corretto funzionamento della Centrale, è necessario associare al comando programmato su un ingresso, la categoria di comando corrispondente e, infine, la modalità di funzionamento desiderata.**

Per configurare un ingresso, effettuare i seguenti passi:

**01.** Nella sezione "Parametri avanzati" scegliere la voce "configurazione ingressi" e, di seguito, l'ingresso che si desidera programmare. Scegliere il comando desiderato e confermare la scelta con "OK".

**02.** Poi, sempre nella sezione "Parametri avanzati", selezionare la voce "configurazione comandi" e scegliere la categoria di comando corrispondente al comando scelto prima, nel passo 01. Infine, scegliere la modalità di funzionamento desiderata.

#### Gli ingressi disponibili sono tre:

• **Ingresso 1**: Questa funzione permette di programmare l'Ingresso 1, assegnandogli un comando a scelta, tra quelli elencati nella Tabella 1. L'Ingresso 1 è programmato in fabbrica sul comando "passo-passo", con la categoria di comando "passo passo" e la modalità di funzionamento "apre - stop - chiude - apre".

• **Ingresso 2**: Questa funzione permette di programmare l'Ingresso 2, assegnandogli un comando a scelta, tra quelli elencati nella Tabella 1. L'Ingresso 2 è programmato in fabbrica sul comando "apre", con la categoria di comando "apertura" e la modalità di funzionamento "apre - stop - apre".

• **Ingresso 3**: Questa funzione permette di programmare l'Ingresso 1, assegnandogli un comando a scelta, tra quelli elencati nella Tabella 1. L'Ingresso 3 è programmato in fabbrica sul comando "chiude", con la categoria di comando "chiusura"e la modalità di funzionamento "chiude - stop - chiude".

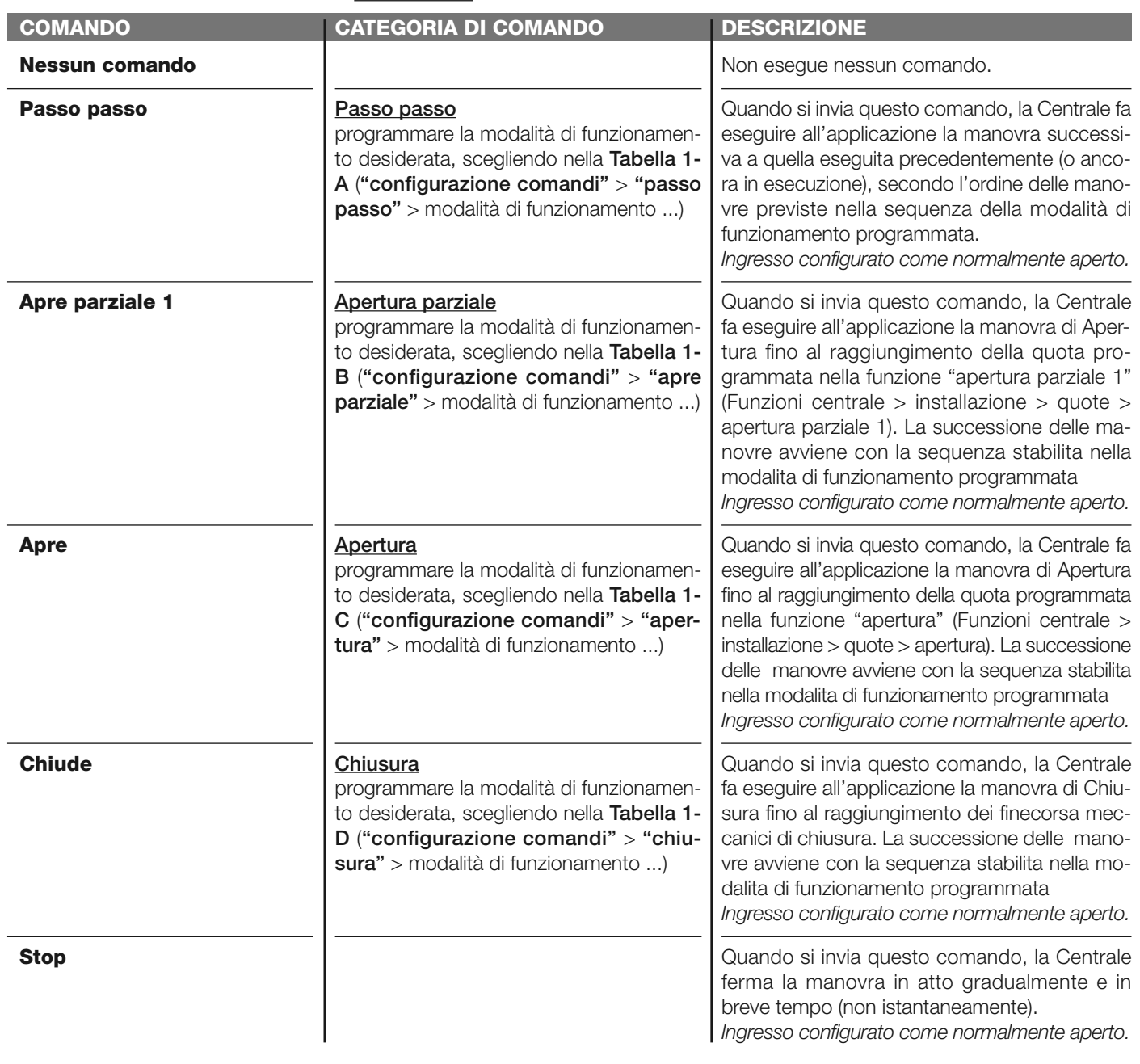

## **TABELLA 1: CONFIGURAZIONE INGRESSI**

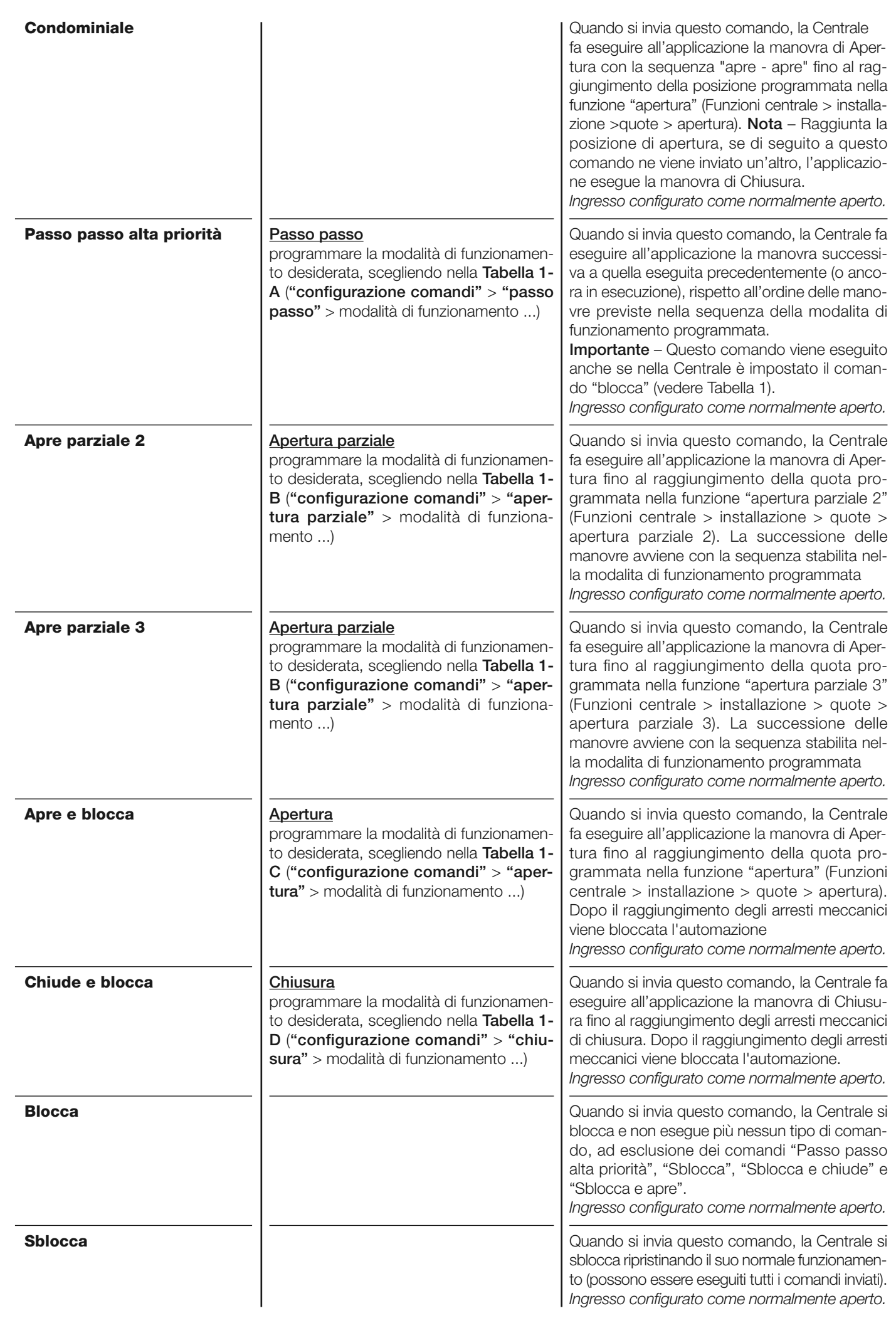

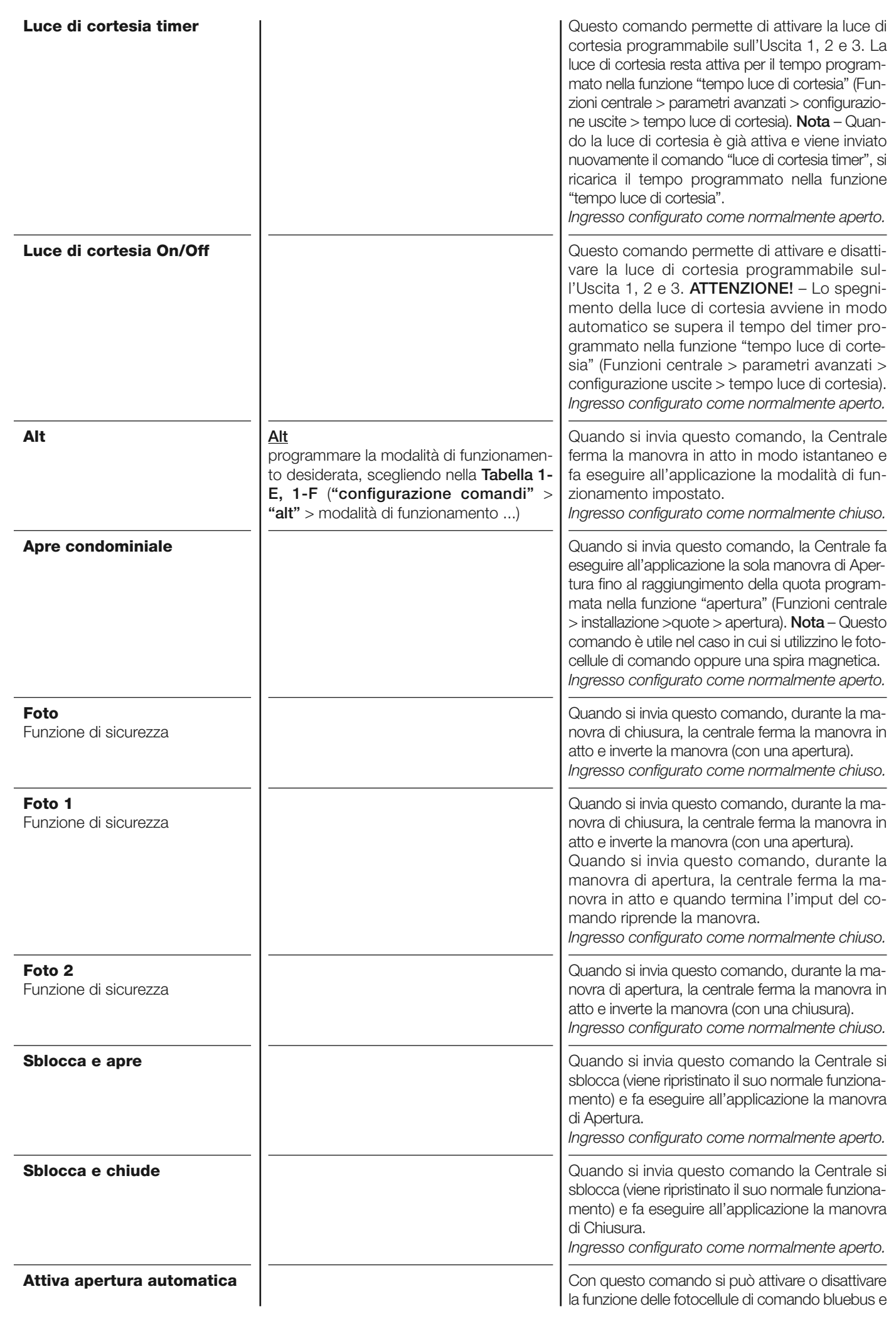

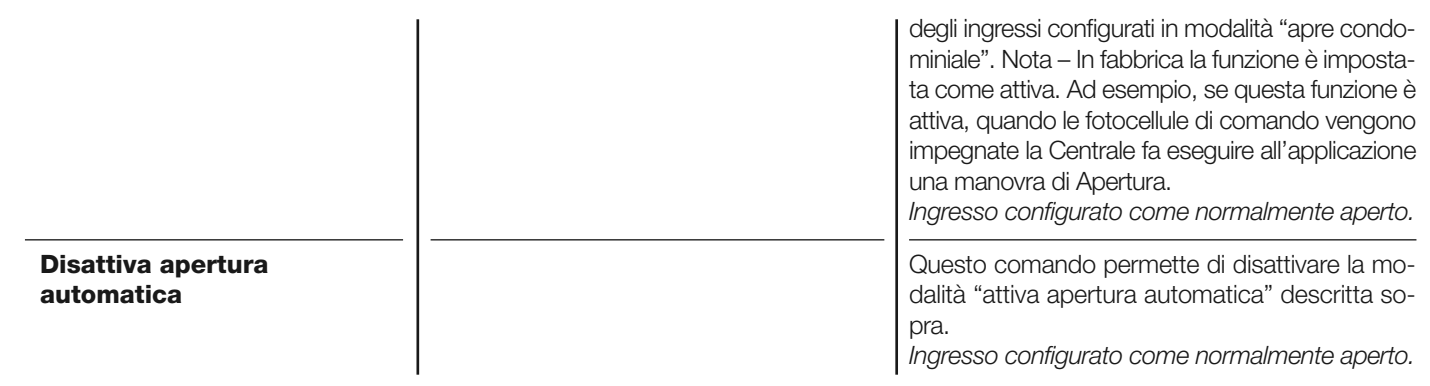

## **Configurazione COMANDI**

Questa voce raggruppa le **categorie di comandi** associabili agli ingressi 1 - 2 - 3 (fare riferimento alla sezione "configurazione ingressi - Tabella 1" per verificare i comandi disponibili). Ogni categoria di comando presenta varie modalità di funzionamento descritte in una **tabella** (1-A, 1-B, ecc.):

#### **Passo passo**

In questa categoria di comando è possibile scegliere una delle modalità di funzionamento descritte nella **Tabella 1-A**.

## **TABELLA 1-A: CONFIGURAZIONE COMANDI**

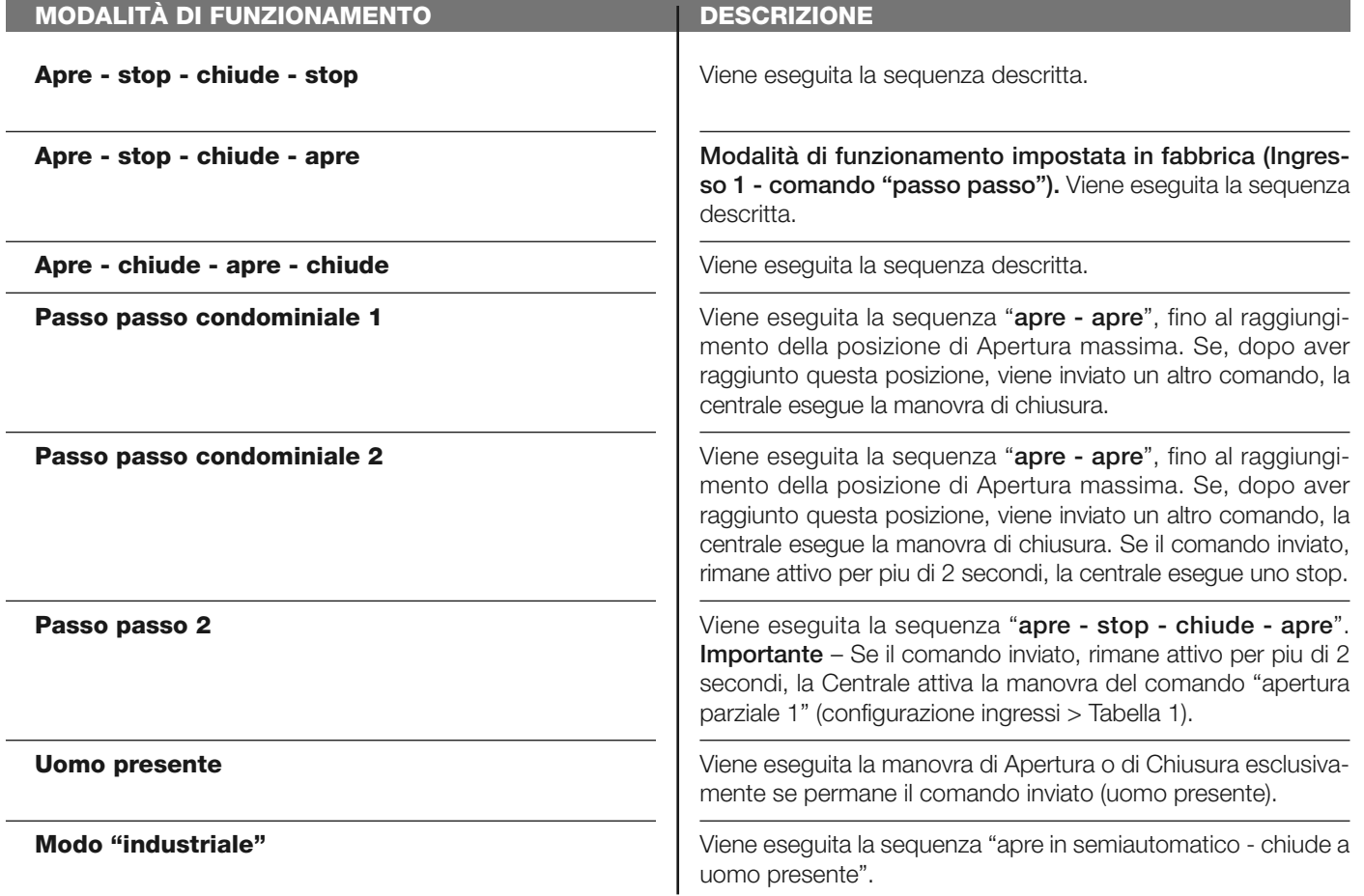

#### **Apre parziale**

In questa categoria di comando è possibile scegliere una delle modalità di funzionamento descritte nella **Tabella 1-B**.

## **TABELLA 1-B: CONFIGURAZIONE COMANDI**

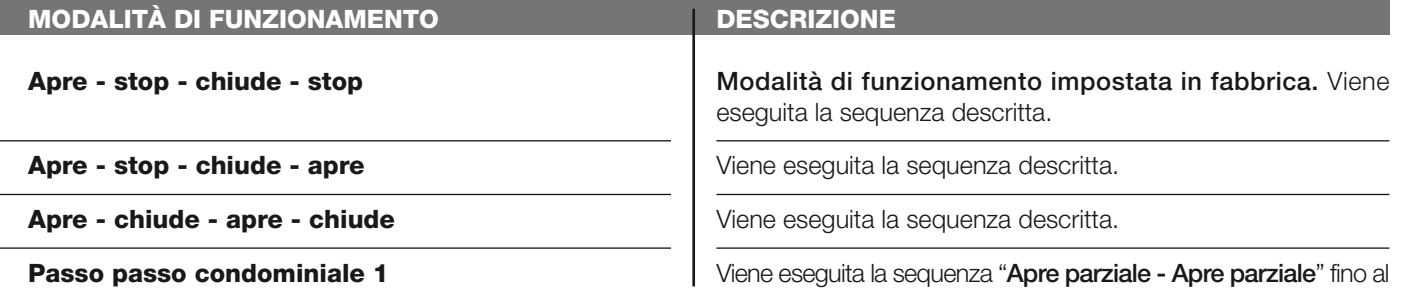

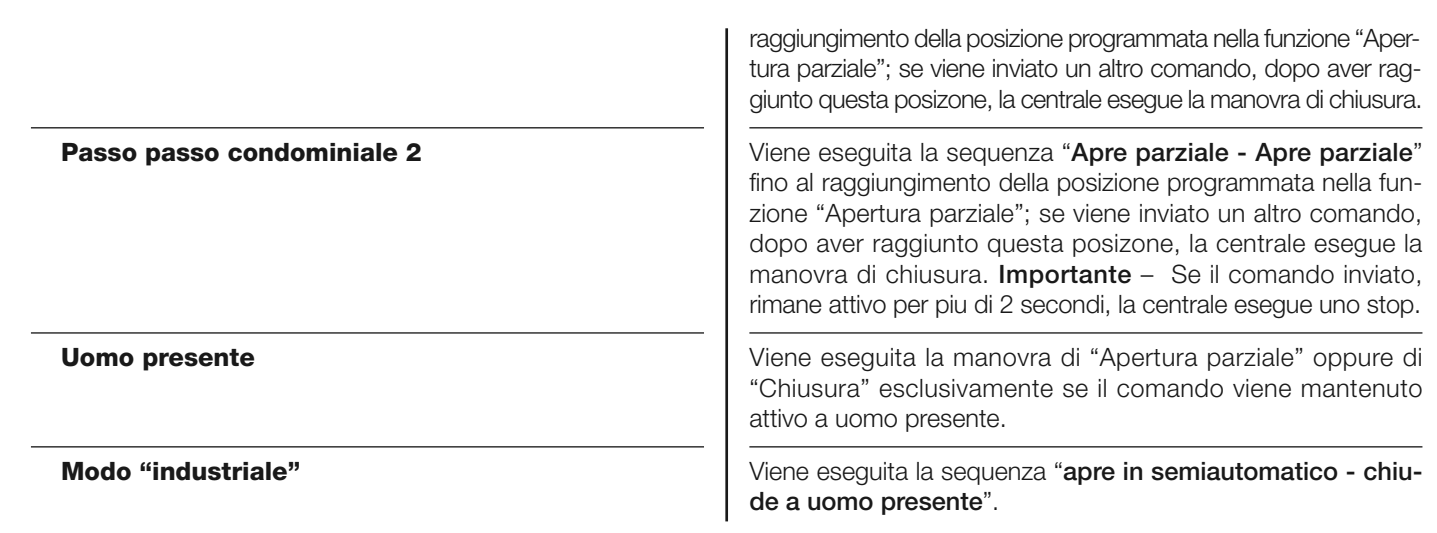

## **Apre**

In questa categoria di comando è possibile scegliere una delle modalità di funzionamento descritte nella **Tabella 1-C**.

## **TABELLA 1-C: CONFIGURAZIONE COMANDI**

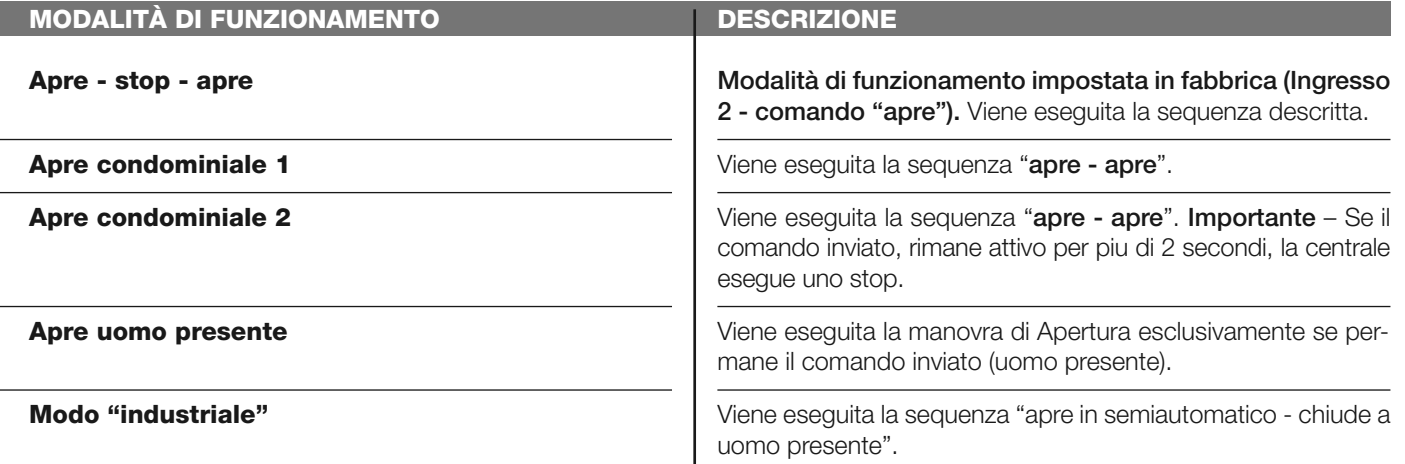

## **Chiude**

In questa categoria di comando è possibile scegliere una delle modalità di funzionamento descritte nella **Tabella 1-D**.

## **TABELLA 1-D: CONFIGURAZIONE COMANDI**

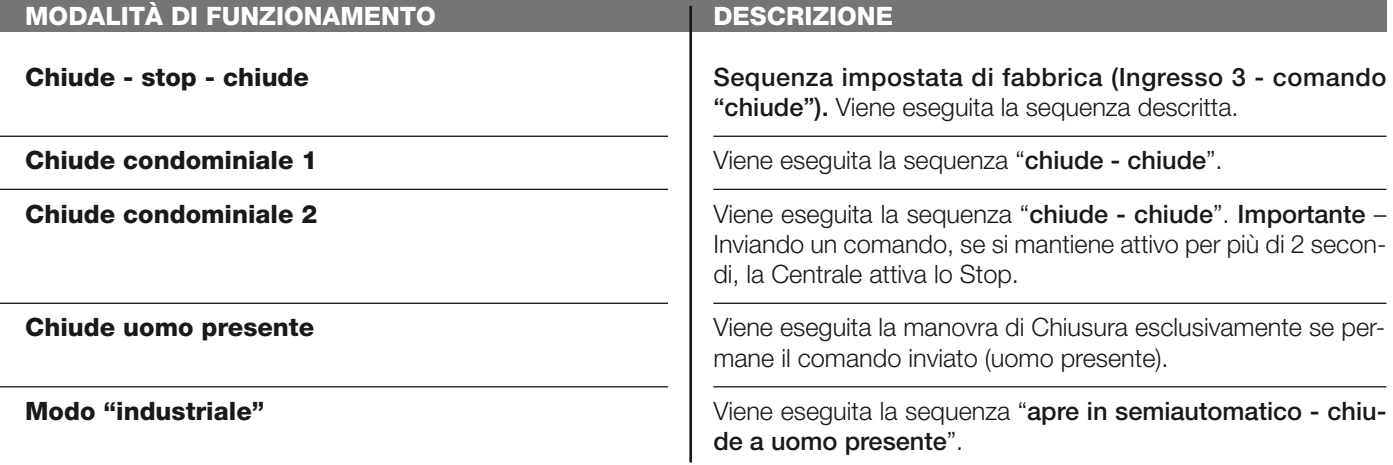

## **Alt in apertura**

ı

In questa categoria di comando è possibile scegliere una delle modalità di funzionamento descritte nella **Tabella 1-E**.

## **TABELLA 1-E: CONFIGURAZIONE COMANDI**

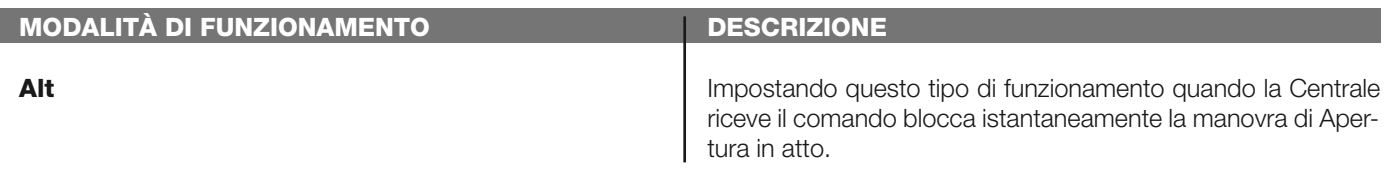

**Alt e breve inversione Modalità di funzionamento impostato in fabbrica.** Quando la Centrale riceve il comando ferma istantaneamente la manovra di Apertura in atto e fa eseguire all'applicazione una breve inversione della manovra nella direzione opposta (Chiusura).

#### **Alt in chiusura**

In questa categoria di comando è possibile scegliere una delle modalità di funzionamento descritte nella **Tabella 1-F**.

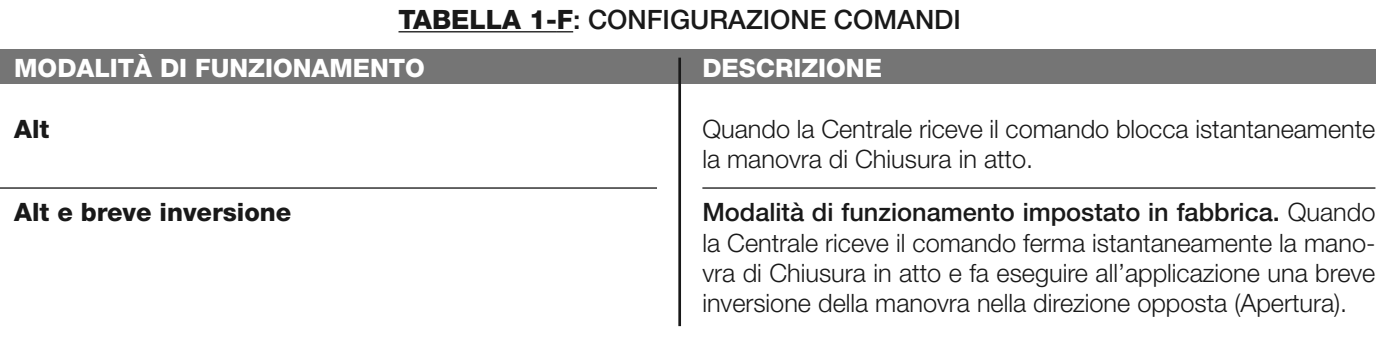

#### **Rileva ostacolo apertura**

I

In questa categoria di comando è possibile scegliere una delle modalità di funzionamento descritte nella **Tabella 1-G**.

#### **TABELLA 1-G: CONFIGURAZIONE COMANDI**

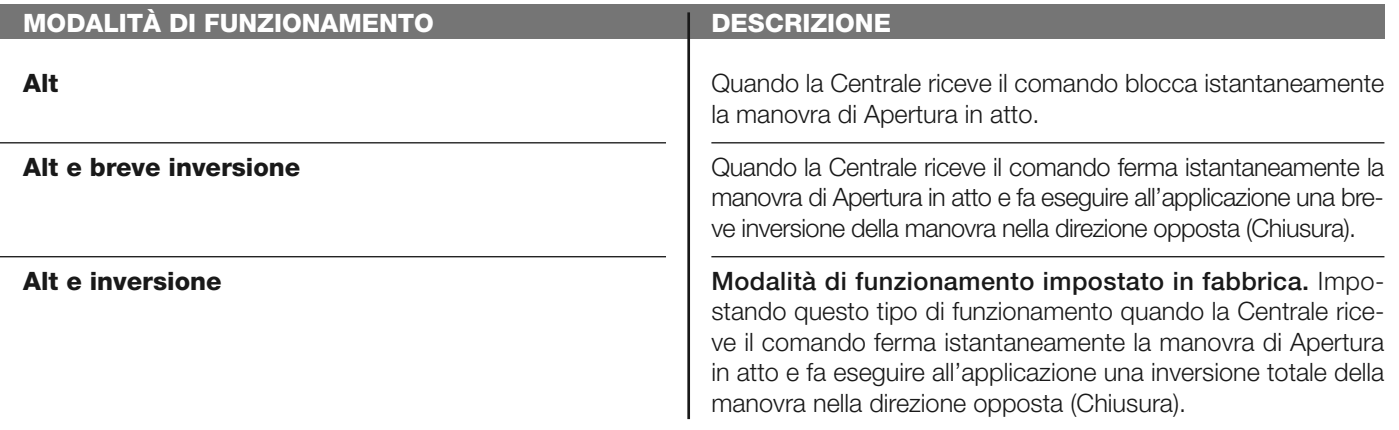

#### **Rileva ostacolo chiusura**

In questa categoria di comando è possibile scegliere una delle modalità di funzionamento descritte nella **Tabella 1-H**.

#### **TABELLA 1-H CONFIGURAZIONE COMANDI**

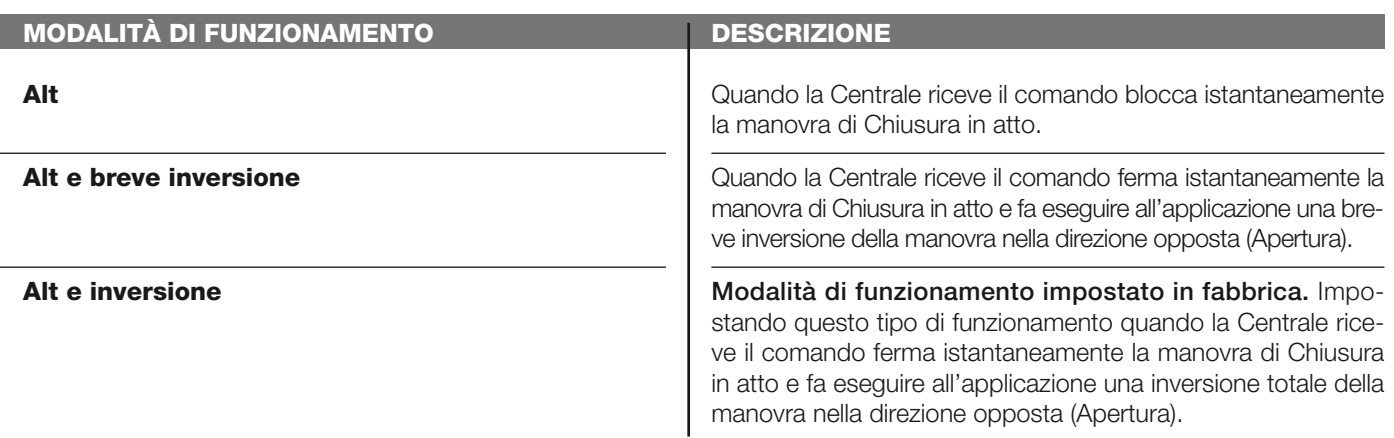

#### **Configurazione USCITE**

Questa voce raggruppa le *funzioni* disponibili e associabili alle Uscite 1 (flash) - 2 - 3 presenti sulla Centrale di comando di un automatismo. Ogni Uscita presenta varie funzioni descritte in una **tabella** (Tabella 2, Tabella 3, ecc.):

#### **Uscita 1 (flash)**

In questa uscita è possibile scegliere una delle funzioni descritte nella **Tabella 2**.

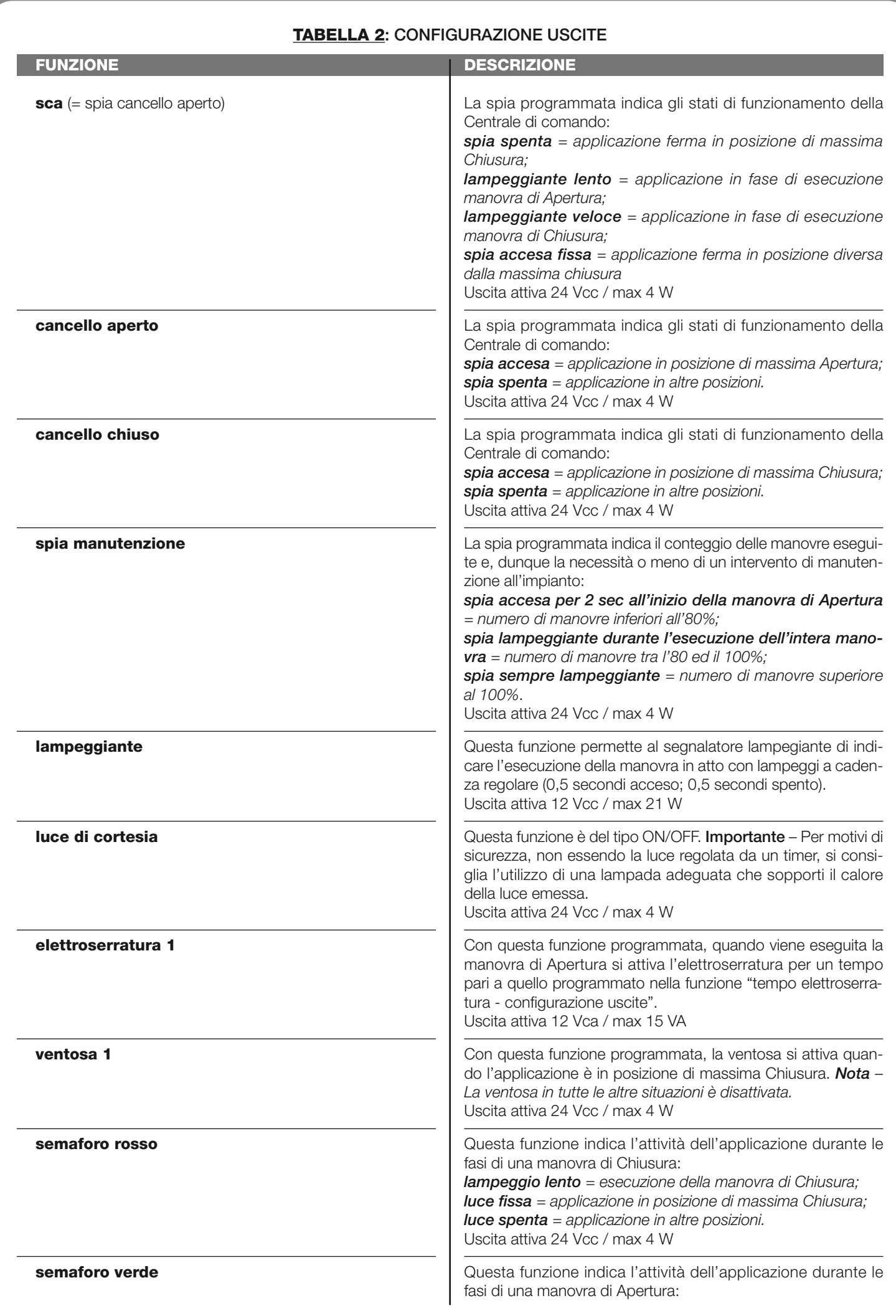

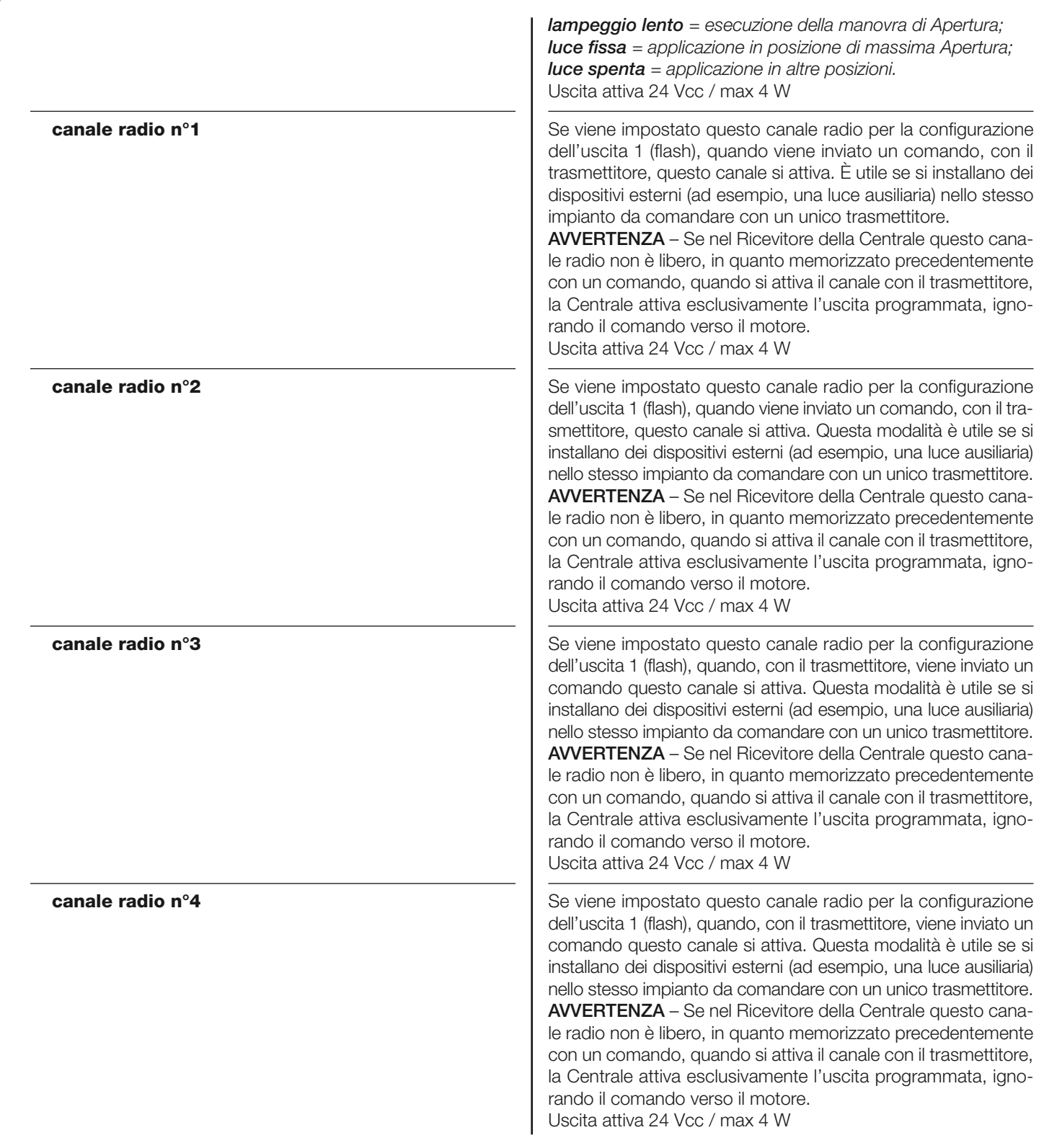

## **Uscita 2**

In questa uscita è possibile scegliere una delle funzioni descritte nella **Tabella 3**.

# **TABELLA 3: CONFIGURAZIONE USCITE**

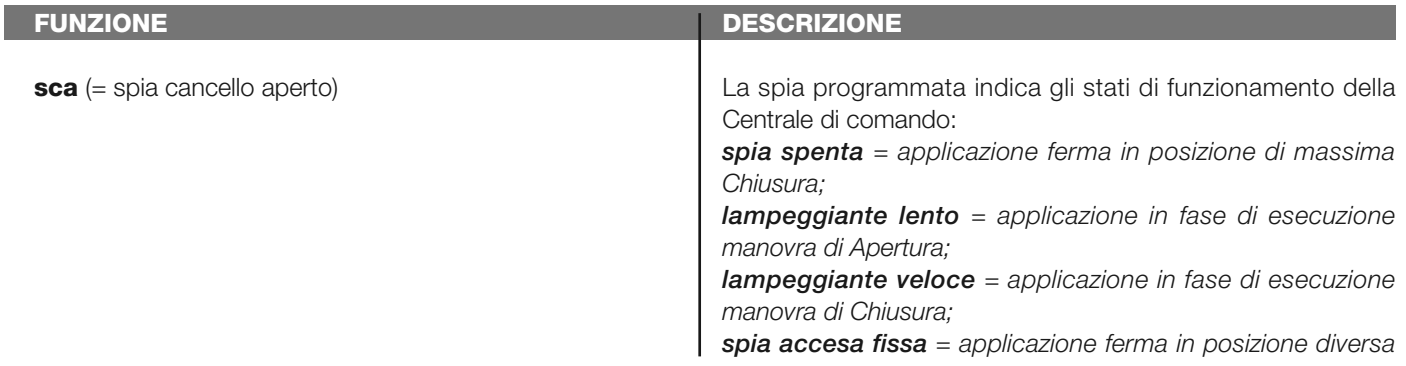

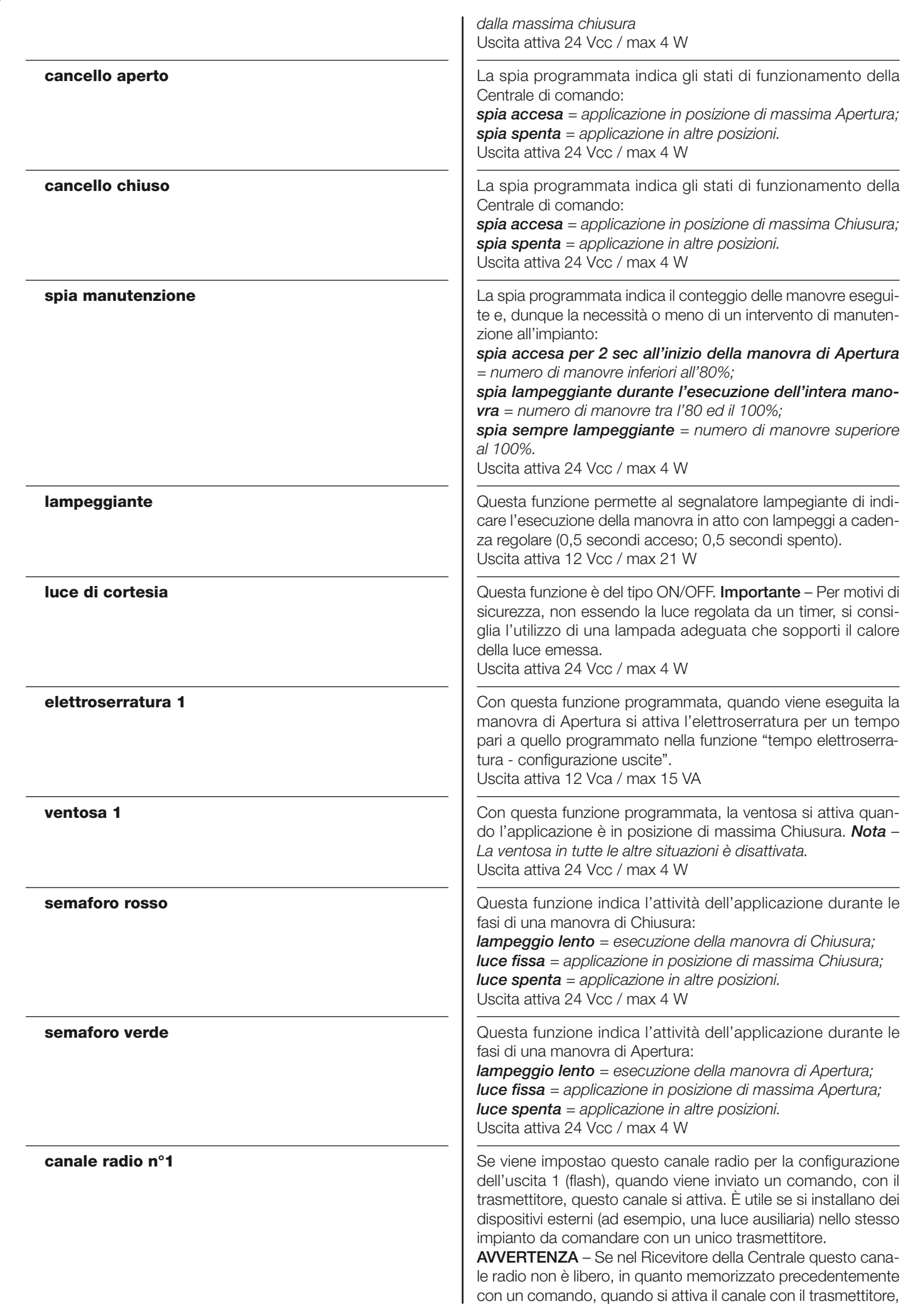

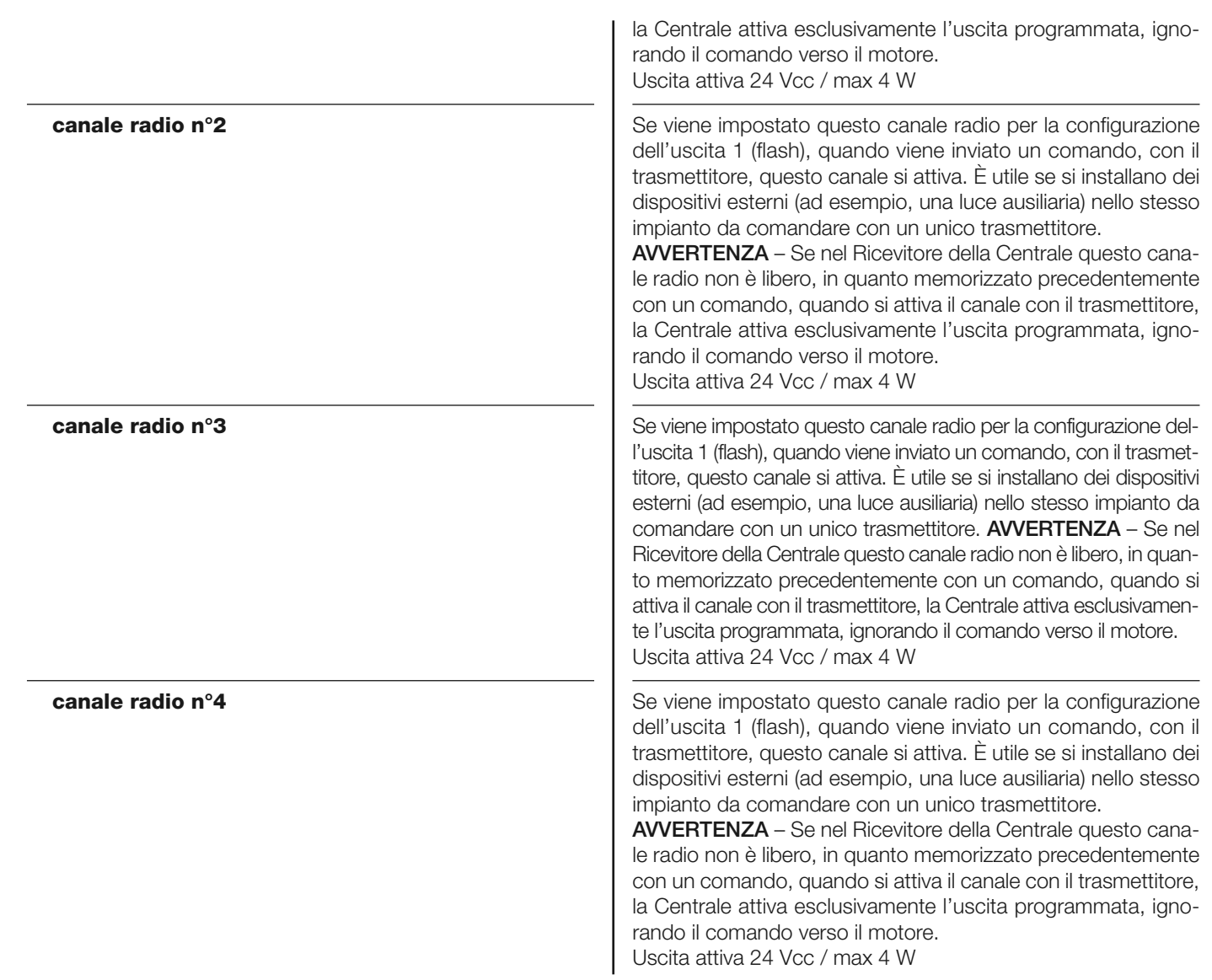

## **Uscita 3**

In questa uscita è possibile scegliere una delle funzioni descritte nella **Tabella 4**.

## **TABELLA 4: CONFIGURAZIONE USCITE**

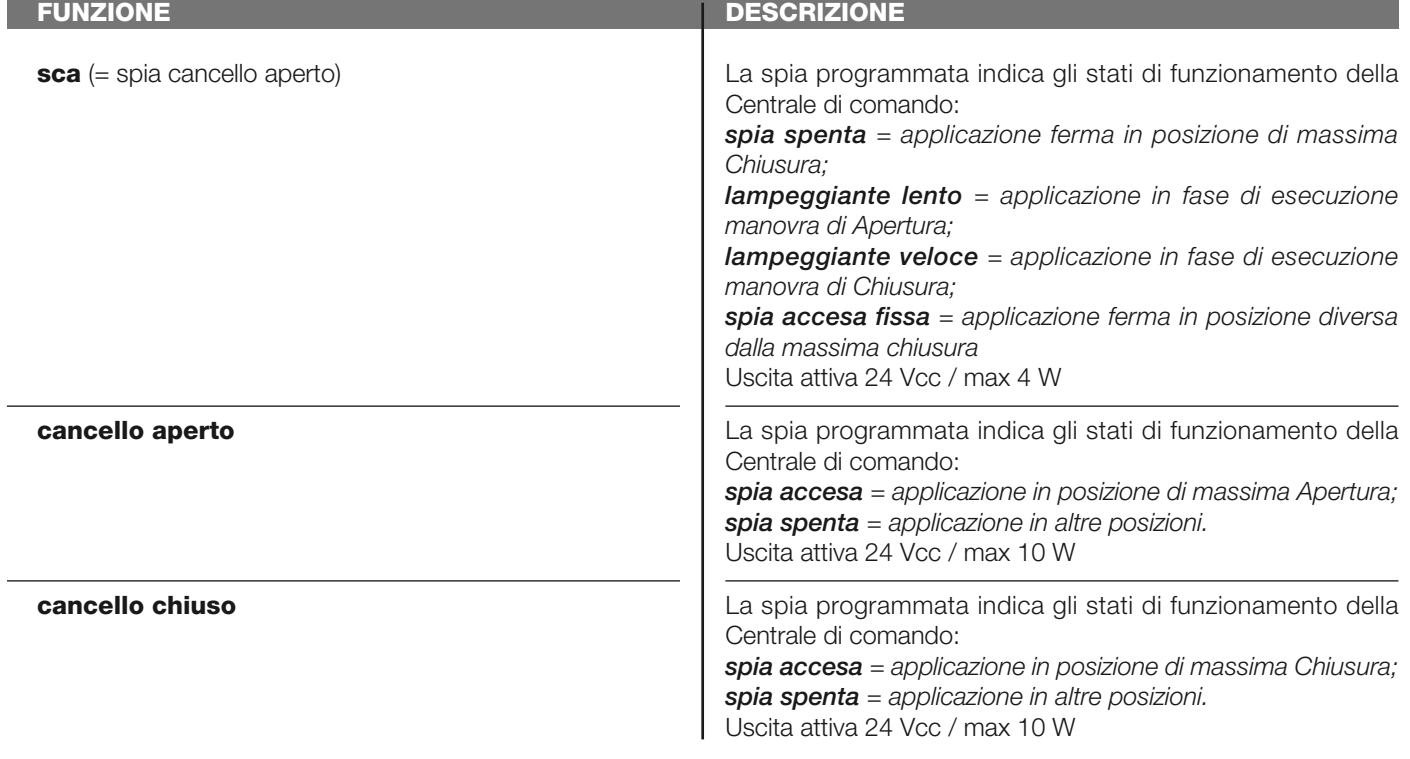

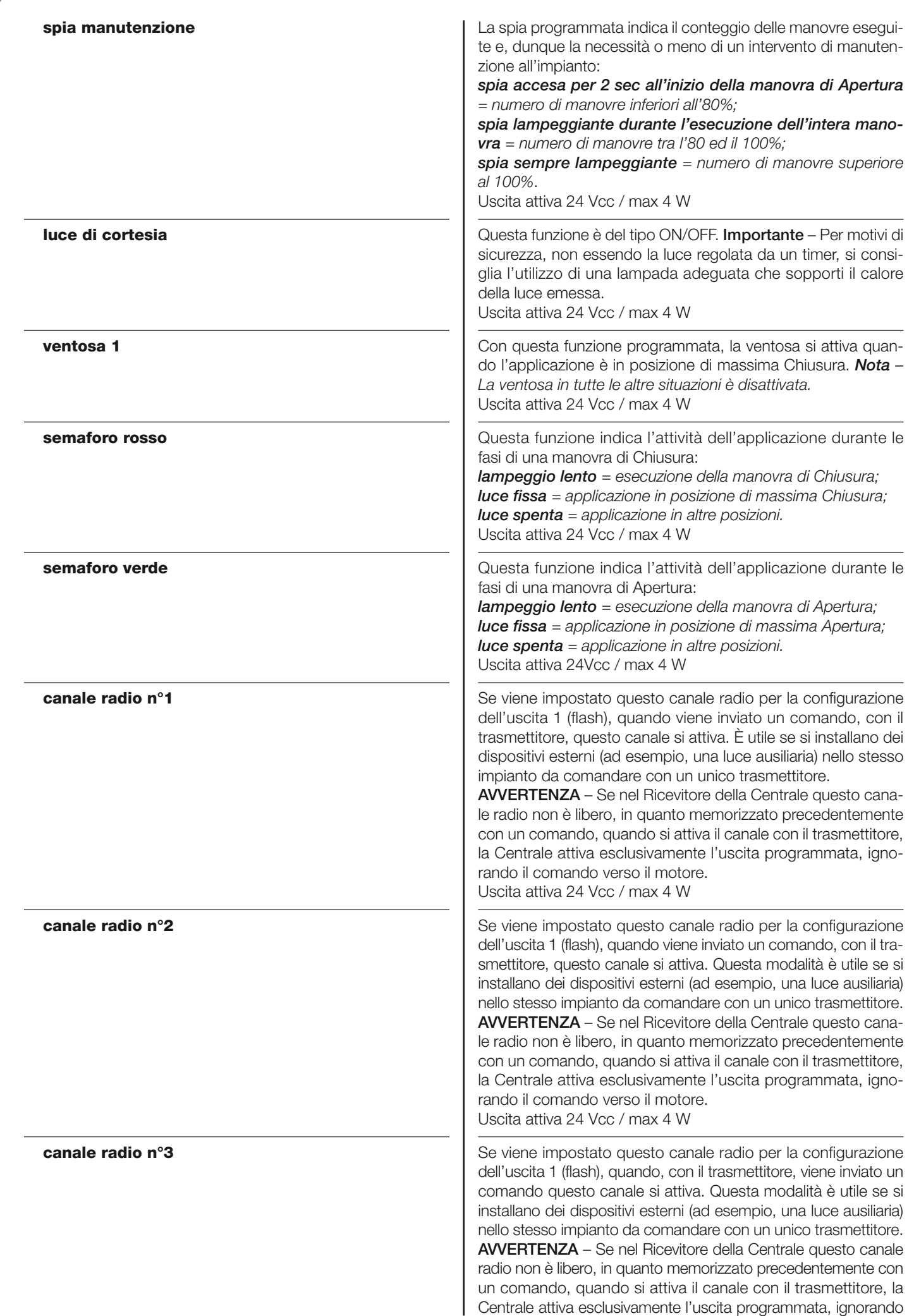

il comando verso il motore. Uscita attiva 24 Vcc / max 4 W

**canale radio n°4**

Se viene impostato questo canale radio per la configurazione dell'uscita 1 (flash), quando, con il trasmettitore, viene inviato un comando questo canale si attiva. Questa modalità è utile se si installano dei dispositivi esterni (ad esempio, una luce ausiliaria) nello stesso impianto da comandare con un unico trasmettitore.

**AVVERTENZA** – Se nel Ricevitore della Centrale questo canale radio non è libero, in quanto memorizzato precedentemente con un comando, quando si attiva il canale con il trasmettitore, la Centrale attiva esclusivamente l'uscita programmata, ignorando il comando verso il motore. Uscita attiva 24 Vcc / max 4 W

#### **Tempo elettroserratura**

Questo parametro è espresso in secondi e può essere impostato con un valore compreso tra 0 e 10 secondi; il valore impostato in fabbrica è 2 secondi. Questa funzione, permette di programmare il tempo di attivazione dell'elettroserratura dopo l'inizio della manovra di apertura (partendo dalla posizione di cancello chiuso).

#### **Tempo luce di cortesia**

Questo parametro è espresso in secondi e può essere impostato con un valore compreso tra 0 e 250 sec.; il valore impostato in fabbrica è 60 sec. Questa funzione permette di programmare la durata desiderata del tempo in cui la luce di cortesia resta accesa.

#### **DIAGNOSTICA**

## **Ingressi / uscite**

Questa funzione permette di visualizzare lo stato di funzionamento di tutti gli ingressi e le uscite presenti sulla Centrale. Le funzioni degli ingressi e delle uscite sono descritte nella **Tabella 5**.

#### **TABELLA 5: DIAGNOSTICA ingressi / uscite**

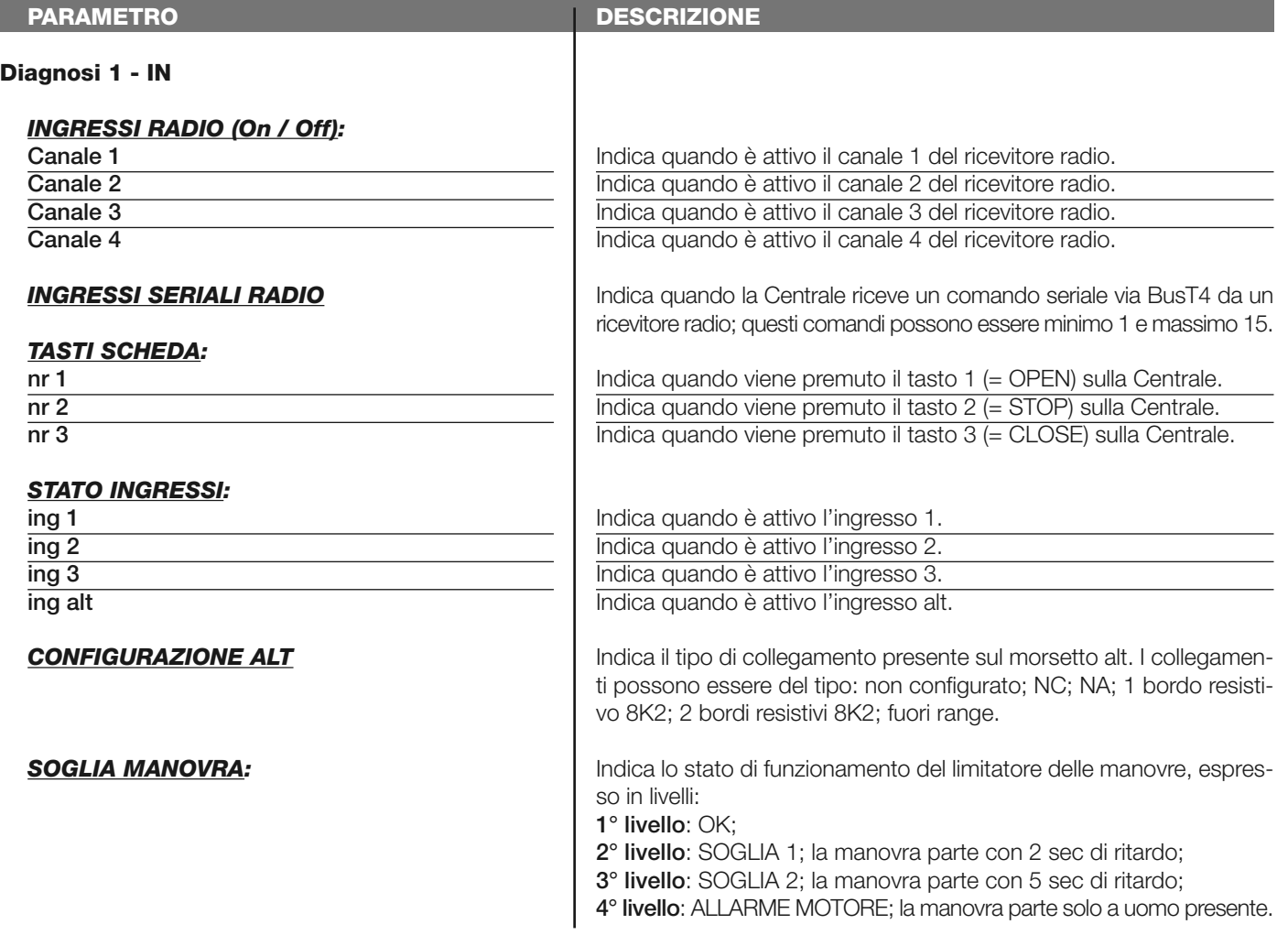

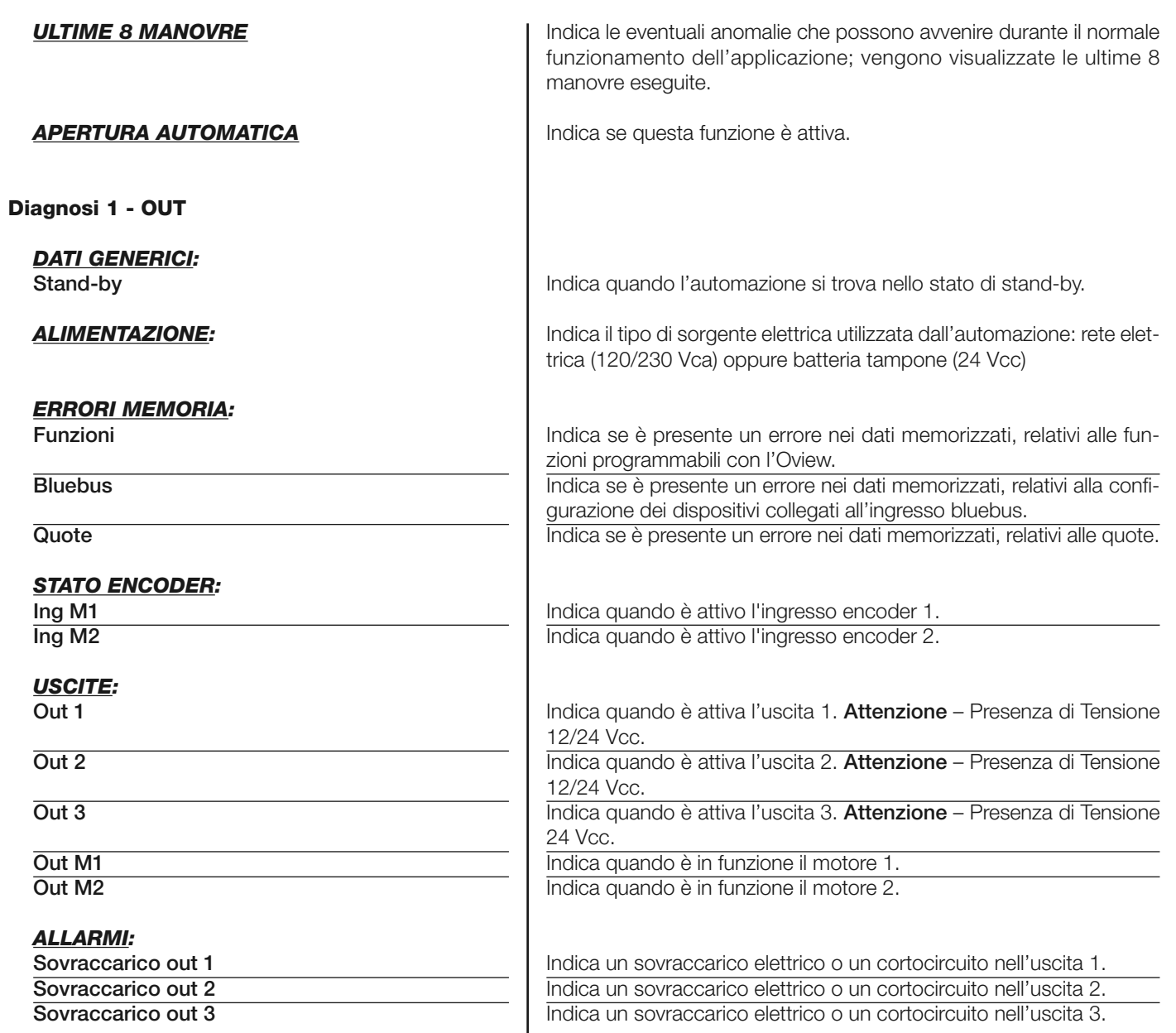

## **Altri parametri**

Questa funzione permette di visualizzare lo stato di funzionamento di alcuni parametri misurati dalla Centrale. I parametri sono descritti nella **Tabella 6**.

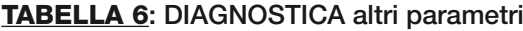

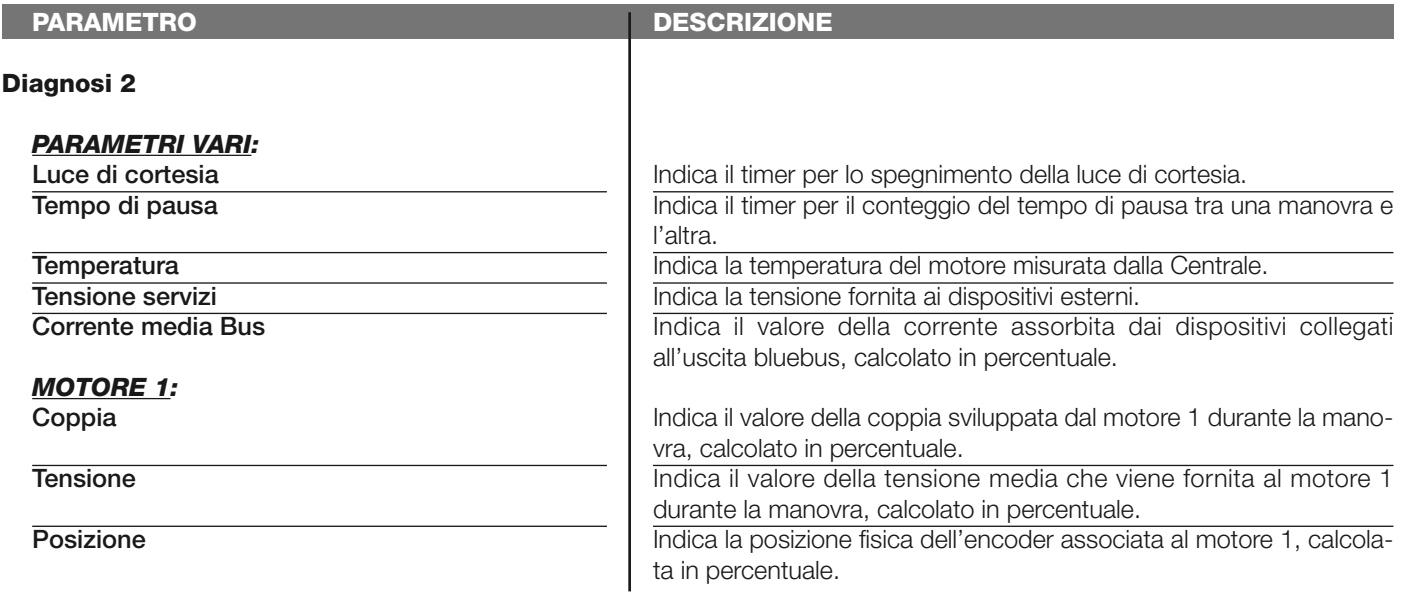

## *MOTORE 2:*

**Coppia**

**Tensione**

**Posizione**

I

Indica il valore della coppia sviluppata dal motore 2 durante la manovra, calcolato in percentuale.

Indica il valore della tensione media che viene fornita al motore 2 durante la manovra, calcolato in percentuale.

Indica la posizione fisica dell'encoder associato al motore 2, calcolato in percentuale.

## **Diagnostica dispositivi bluebus**

Questa funzione permette di visualizzare il tipo di dispositivo, lo stato di funzionamento e la configurazione dei dispositivi collegati all'uscita Bluebus. Questi parametri sono descritti nella **Tabella 7**.

## **TABELLA 7: DIAGNOSTICA dispositivi bluebus**

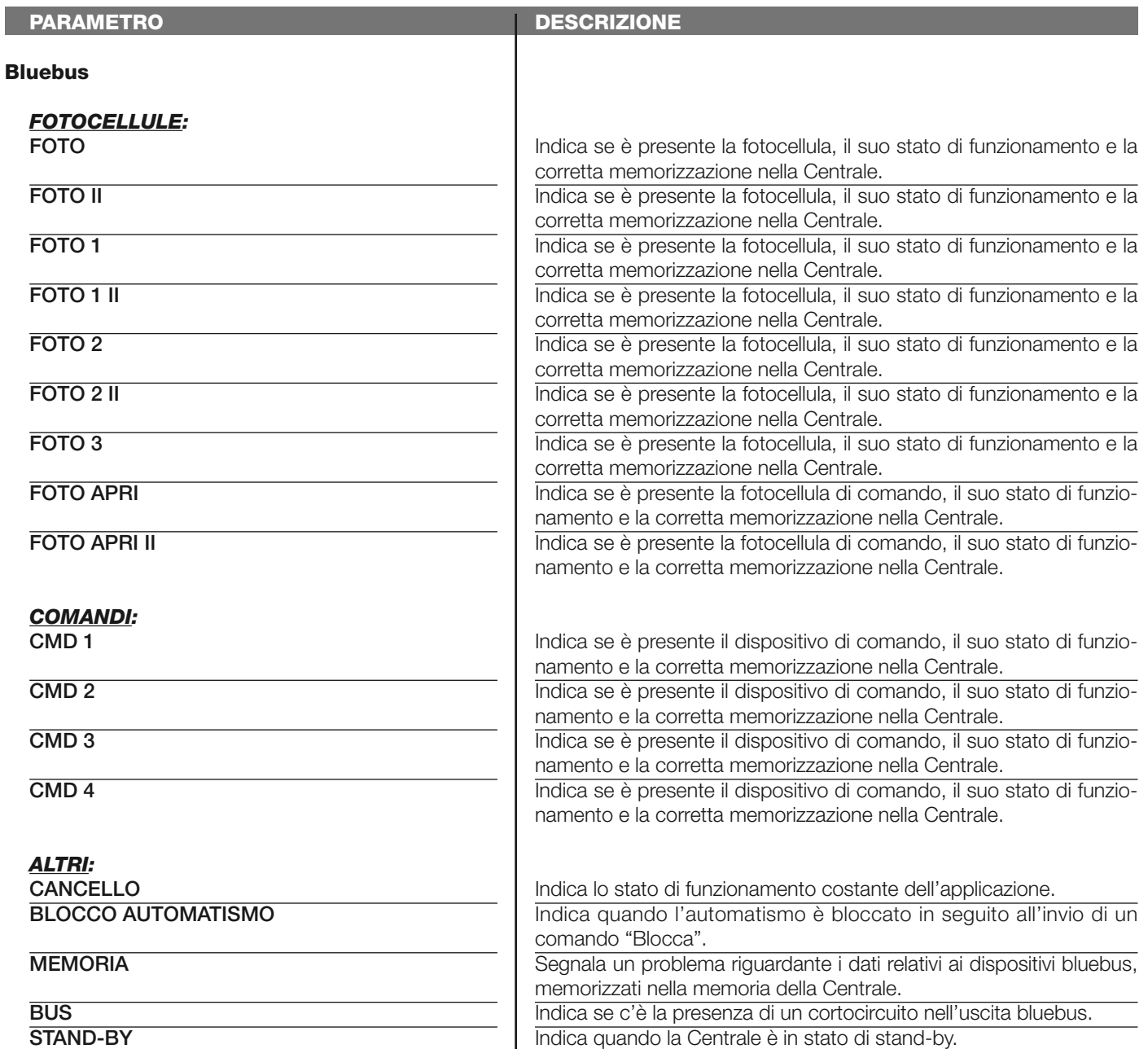

## **MANUTENZIONE**

#### **Valore soglia allarme**

A questo parametro può essere assegnato un valore compreso tra 0 e 64.000 (manovre); di fabbrica, il valore è impostato su 1500 (manovre). Questa funzione permette di programmare un limite di riferimento oltre il quale è opportuno effettuare la manutenzione dell'automazione. Per programmare la soglia, è necessario scegliere il valore desiderato usando i tasti  $\blacktriangle$  e  $\nabla$ , poi memorizzare premendo il tasto "**OK**".

#### **Conteggio parziale**

Questa funzione permette di visualizzare il numero di manovre eseguite da un'automatismo dopo aver eseguito su quest'ultimo un'operazione di manutenzione.

#### **Cancellazione manutenzione**

Questo parametro è di tipo ON / OFF; il valore impostato in fabbrica è "OFF". Questa funzione permette di cancellare il valore del "conteggio parziale"; l'operazione è necessaria dopo aver eseguito un'operazione di manutenzione sull'automazione. Per esequire la cancellazione, scegliere il valore ON utilizzando il tasto  $\triangle$  e premere il tasto "OK".

## **FUNZIONI AVANZATE**

#### **Storia eventi**

La funzione permette di visualizzare gli "eventi" generati o ricevuti dalla Centrale. Per "evento" s'intende una condizione che fa cambiare lo stato di funzionamento alla Centrale come ad esempio: l'attivazione di un ingresso, il termine di una manovra, l'intervento di una fotocellula oppure dell'ingresso alt, ecc. In questa sezione è possibile visualizzare la data e il tipo di evento.

#### **Aggiornamento firmware**

La funzione permette di aggiornare il firmware di una Centrale, con un'altro compatibile, senza l'obbligo di cambiare la scheda. Per eseguire l'aggiornamento procedere nel modo seguente:

01. Scaricare il file di aggiornamento del firmware (l'aggiornamento del software è disponibile nel sito internet www.nice-servi*ce.com);*

**02.** Selezionare sotto la voce "Funzioni avanzate" la funzione "**Aggiornamento firmware**";

**03.** Nella schermata che compare, selezionare "**Seleziona file**" e di seguito, selezionare il file di aggiornamento appena scaricato. Sulla sinistra della schermata si possono leggere i dati relativi al software del dispositivo da aggiornare e, sulla destra, i dati relativi al software di aggiornamento e le versioni di hardware compatibili;

**04.** Se il file è compatibile, sul pulsante compare la scritta "**Aggiorna firmware**" e, selezionando quest'ultimo, inizia la procedura di aggiornamento. Se al termine della procedura compare la scritta "**Aggiornamento completato con successo**", significa che l'aggiornamento è stato completato. Invece, se sul pulsante compare la scritta "**Riprova**", selezionare il pulsante per rifare l'aggiornamento.

Se l'aggiornamento non si conclude, è possibile riprovare più volte oppure è possibile ritornare alla schermata "Lista dispositivi" selezionando "Indietro" e, dunque, decidere in chel modo procedere. In questa schermata, il dispositivo sul quale si stava operando precedentemente, non sarà più visibile e, per visualizzarlo, occorre selezionare la freccia in basso a destra della schermata, selezionando la funzione "**Dispositivi in fase di boot**". Quest'ultima permette di cercare i dispositivi che sono pronti per un aggiornamento del firmware.

A questo punto, è possibile riprovare ad eseguire l'aggiornamento, ripetendo tutta la procedura sopra descritta. Se non è possibile concludere l'aggiornamento, si consiglia di contattare il Servizio Assistenza Nice.

#### **Autorizzazioni utente**

La funzione permette all'installatore di decidere quali funzioni e parametri selezionare per essere visibili e modificabili dall'utilizzatore. Per esempio, per motivi di sicurezza, l'installatore può decidere d'impedire che l'utilizzatore modifichi i parametri di forza e di velocità del motore di un'automatismo.

I permessi utente possono essere gestiti esclusivamente con l'utilizzo della "password installatore" (gestione password - funzioni comuni). *Nota – Tutti i parametri delle varie funzioni di una Centrale o di un Ricevitore, di fabbrica, sono disabilitati.*